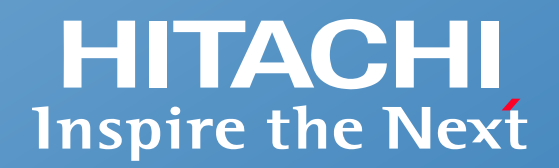

**Integrated Operations Management**

**Asset and distribution management**

## **Introducing JP1/IT Desktop Management 2**

**- Protecting your increasingly diverse IT assets -**

**Hitachi, Ltd.**

© Hitachi, Ltd. 2023. All rights reserved.

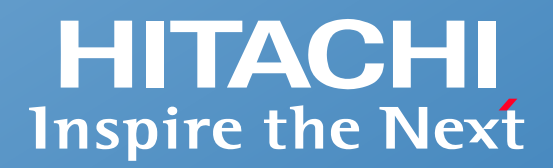

# **Contents**

- Overview of JP1/IT Desktop Management 2
- **What you can do**
- **Example of a system configuration**
- $\blacksquare$  Support for safe use
- **List of features**

## **Overview of JP1/IT Desktop Management 2**

## **Properly manage a diverse array of IT assets and protect them from security risks**

**In a diverse IT environment that includes PCs, servers, virtual desktops, thin clients, and smart devices, you can automatically collect and centrally manage software information, hardware information, security information, operation logs, and more.**

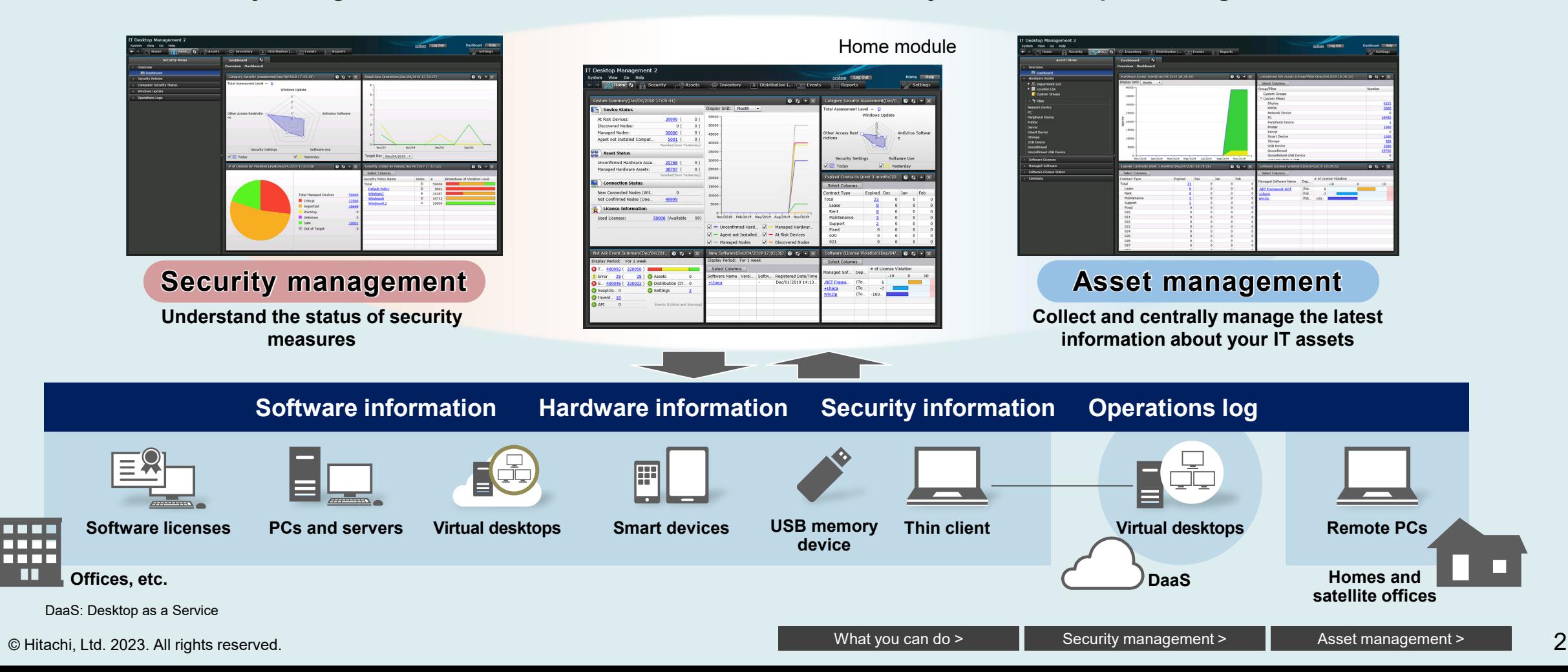

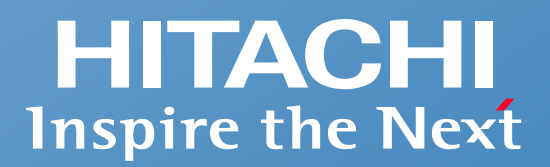

## **What you can do**

- What you can do with JP1/IT Desktop Management 2
- Understand the current status of your system
- Security management
- **Asset management**
- Divide work among multiple administrators

## <span id="page-4-0"></span>**What you can do with JP1/IT Desktop Management 2**

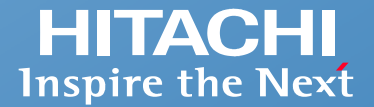

**Protect your diverse collection of IT assets with JP1's easy-to-use interface and rich selection of functions**

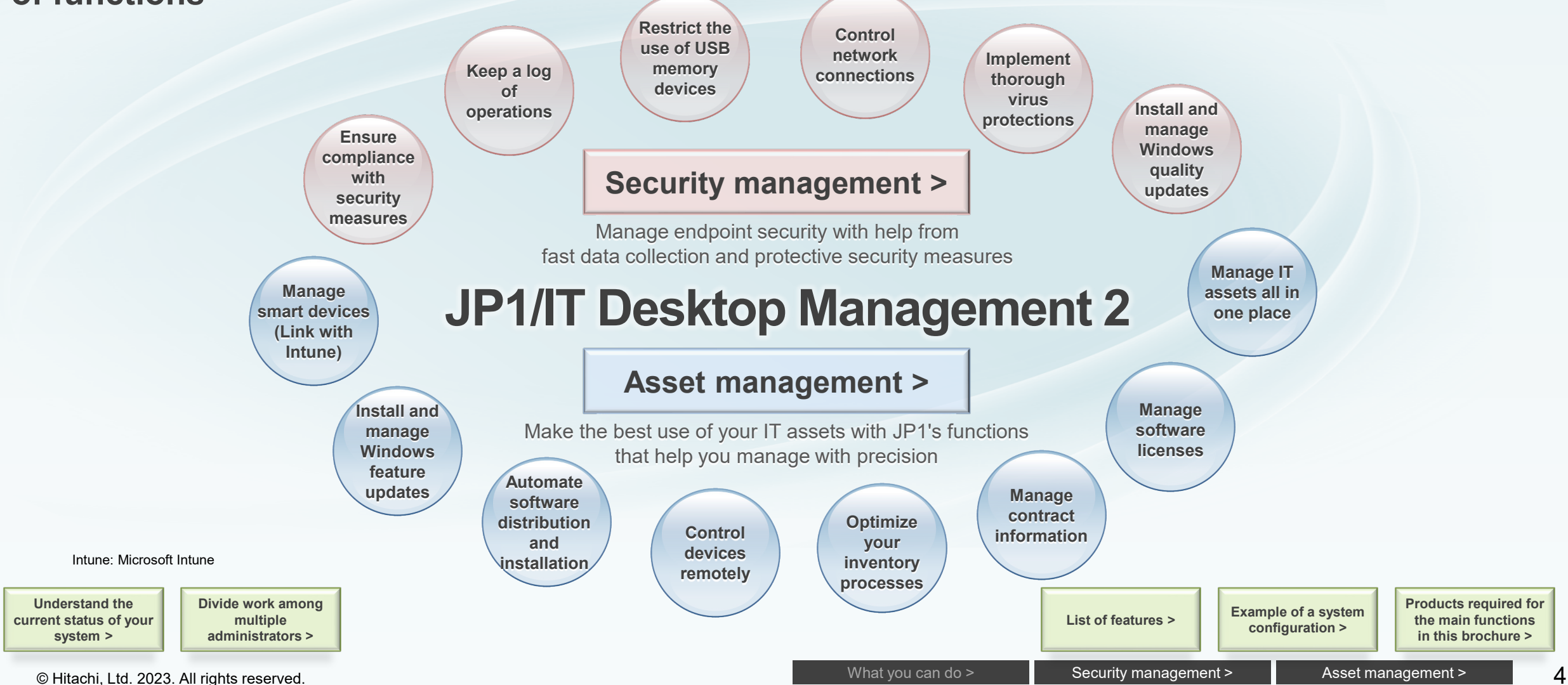

**HITACHI Inspire the Next** 

<span id="page-5-0"></span>**Automatically collect information about PCs and other devices connected to the network. The Home module of IT Desktop Management 2 shows a summary of the information you need to review on a daily basis. Simply by checking the Home module, which appears just after you log in, you can check the overall status and any issues that need to be addressed, including important events and any changes from the previous day.**

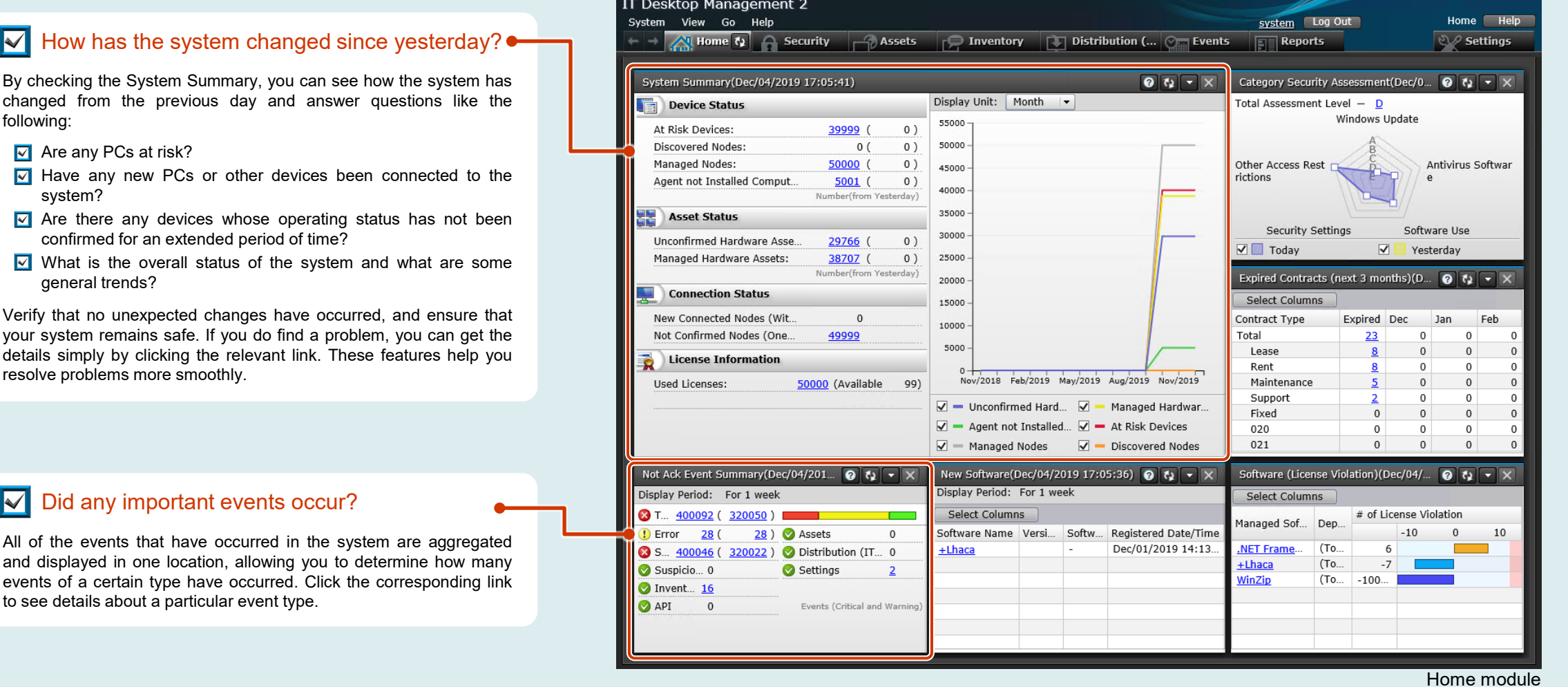

 $\overline{\blacktriangleright}$ 

 $\overline{\blacktriangledown}$  $\overline{\blacktriangledown}$ 

 $\blacksquare$ 

 $\overline{\blacktriangledown}$ 

 $\overline{\blacktriangledown}$ 

**Check the Home module to see the status of Windows quality updates and other security measures, and to check for problems such as the installation of unnecessary software and software license violations.**

IT Desktop Management 2

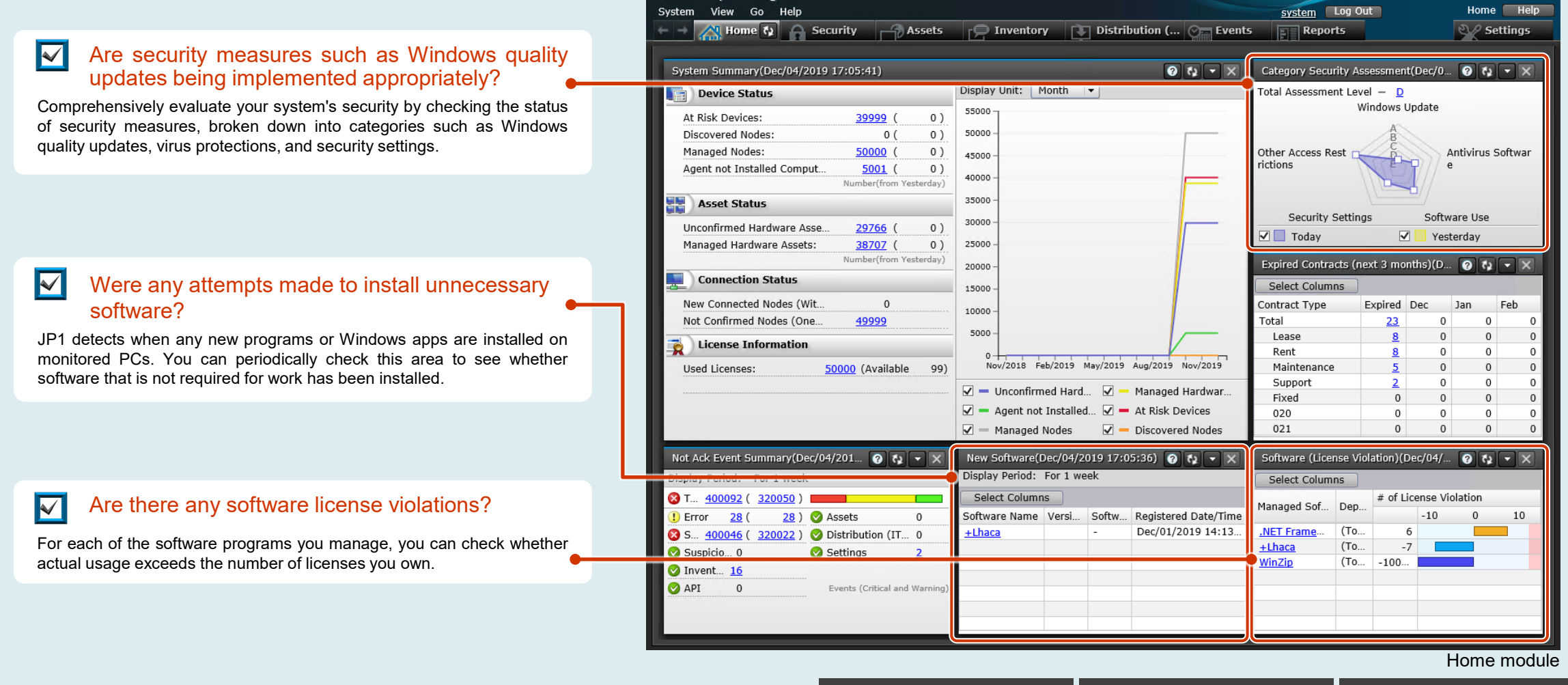

**The Home module summarizes and organizes information into small panels. You can customize the appearance by choosing the information that you want to see each day from the 19 available panels.**

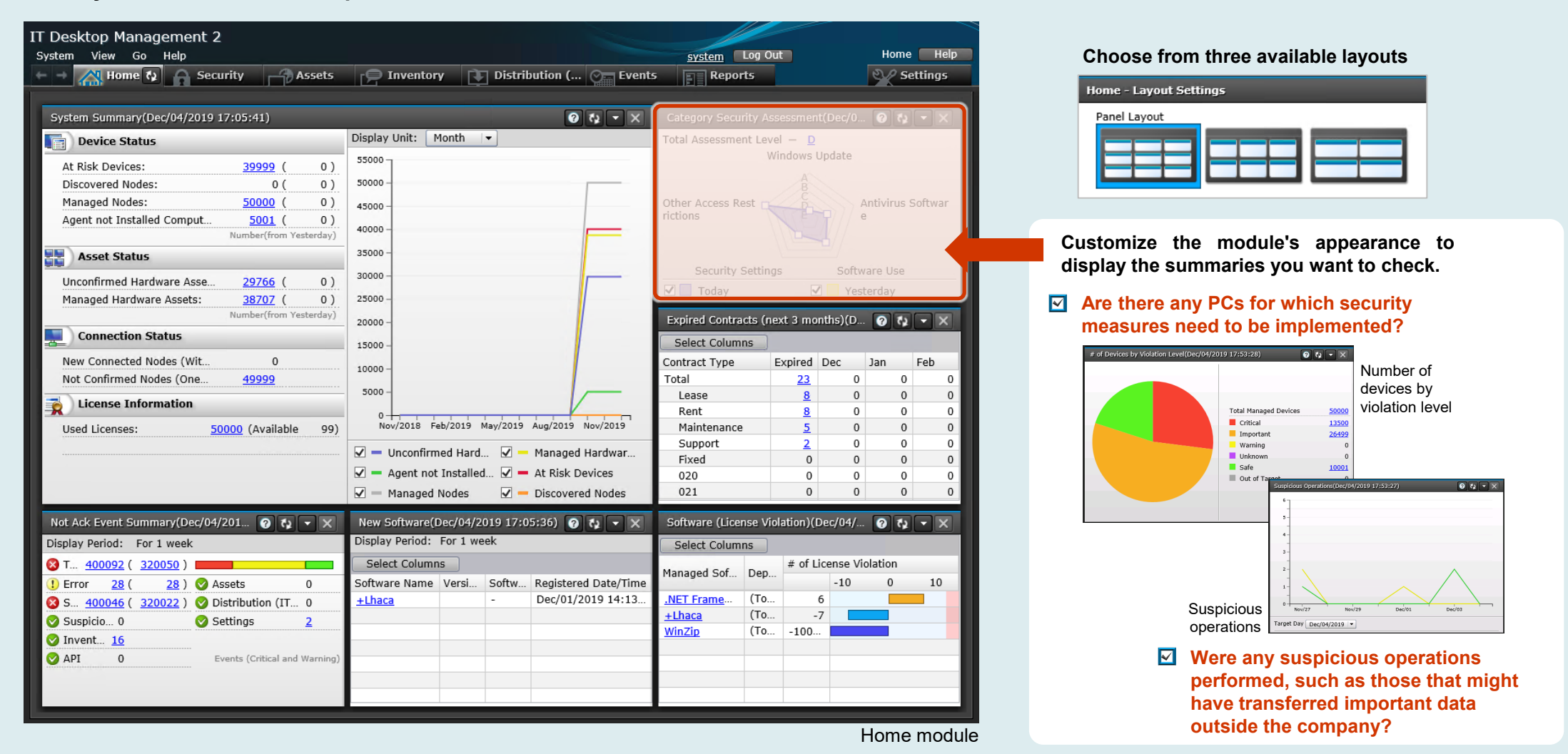

#### <span id="page-8-0"></span>**Have you experienced any of these issues? Security management**

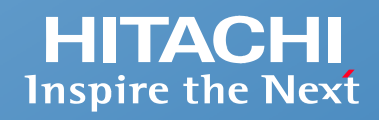

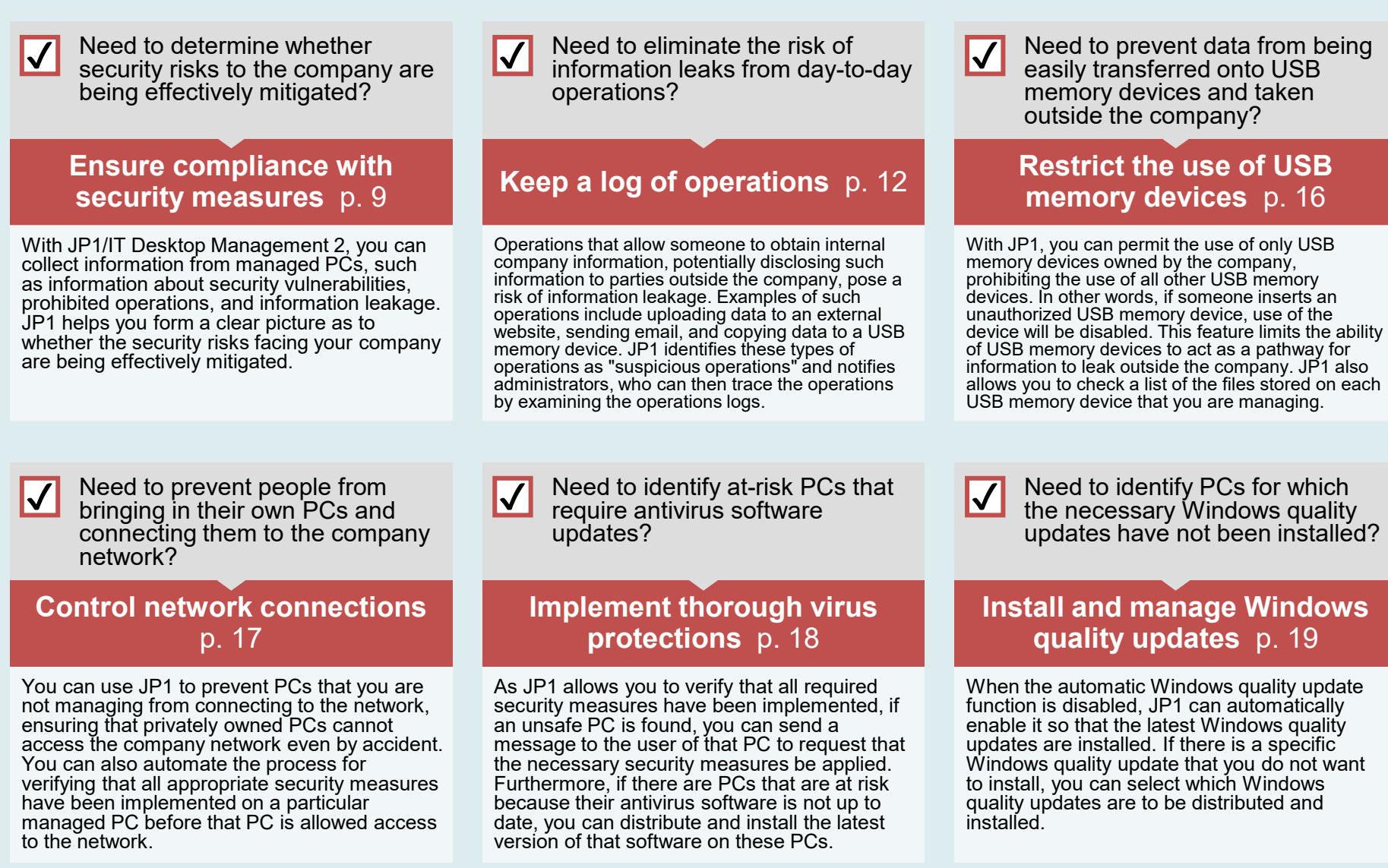

## <span id="page-9-0"></span>**Ensure compliance with security measures: Check the status of security measures and take the necessary action**

## **HITACHI Inspire the Next**

#### **Check the security status of individual PCs, and take the appropriate action depending on what you find.**

- **Examples**
- Distribute and install antivirus software and other required software
- Check for and install the latest Windows quality updates as necessary
- Quarantine unsafe devices away from the network
- Send messages to request the implementation of security measures

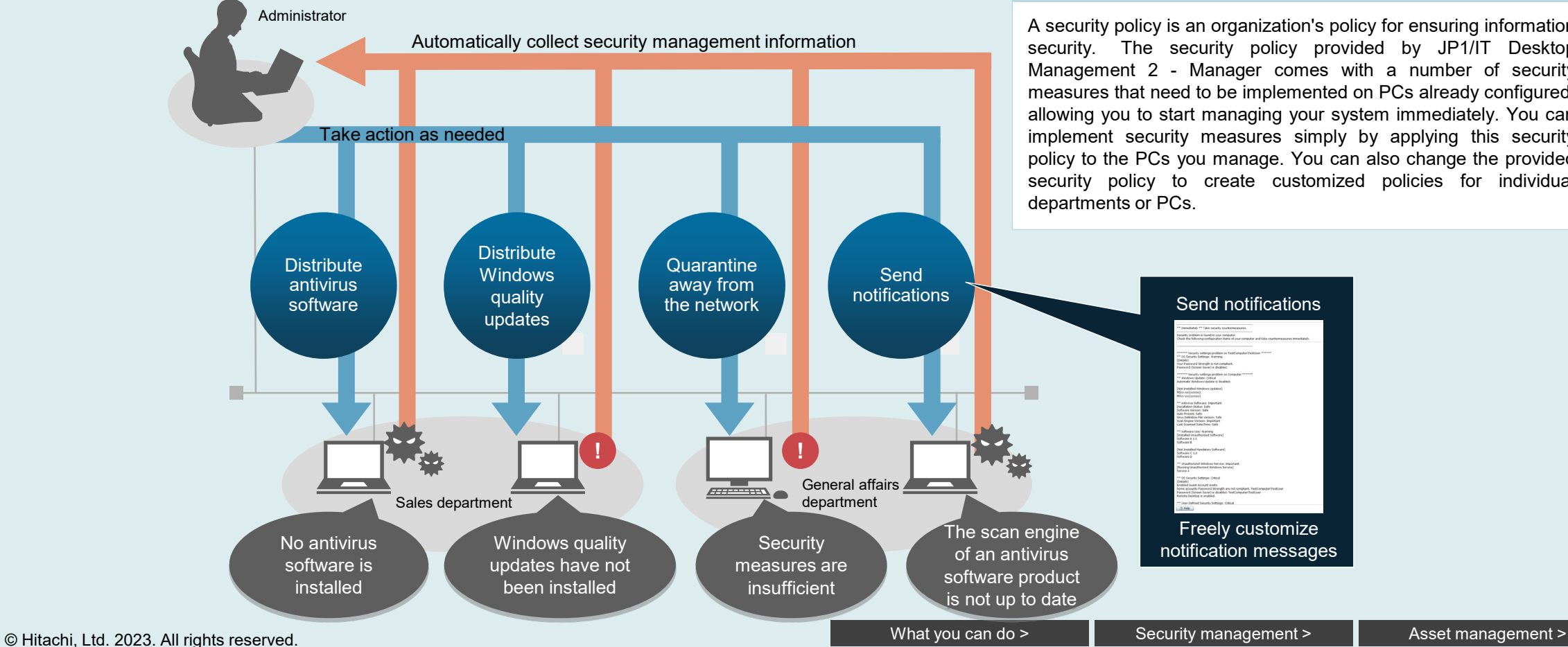

#### **What is a security policy?**

A security policy is an organization's policy for ensuring information security. The security policy provided by JP1/IT Desktop Management 2 - Manager comes with a number of security measures that need to be implemented on PCs already configured, allowing you to start managing your system immediately. You can implement security measures simply by applying this security policy to the PCs you manage. You can also change the provided security policy to create customized policies for individual

## **Ensure compliance with security measures: Detect information leakage risks**

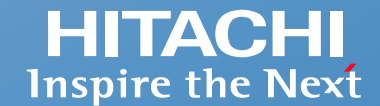

**Detect operations that attempt to obtain files from PCs, and notify administrators of such operations.**

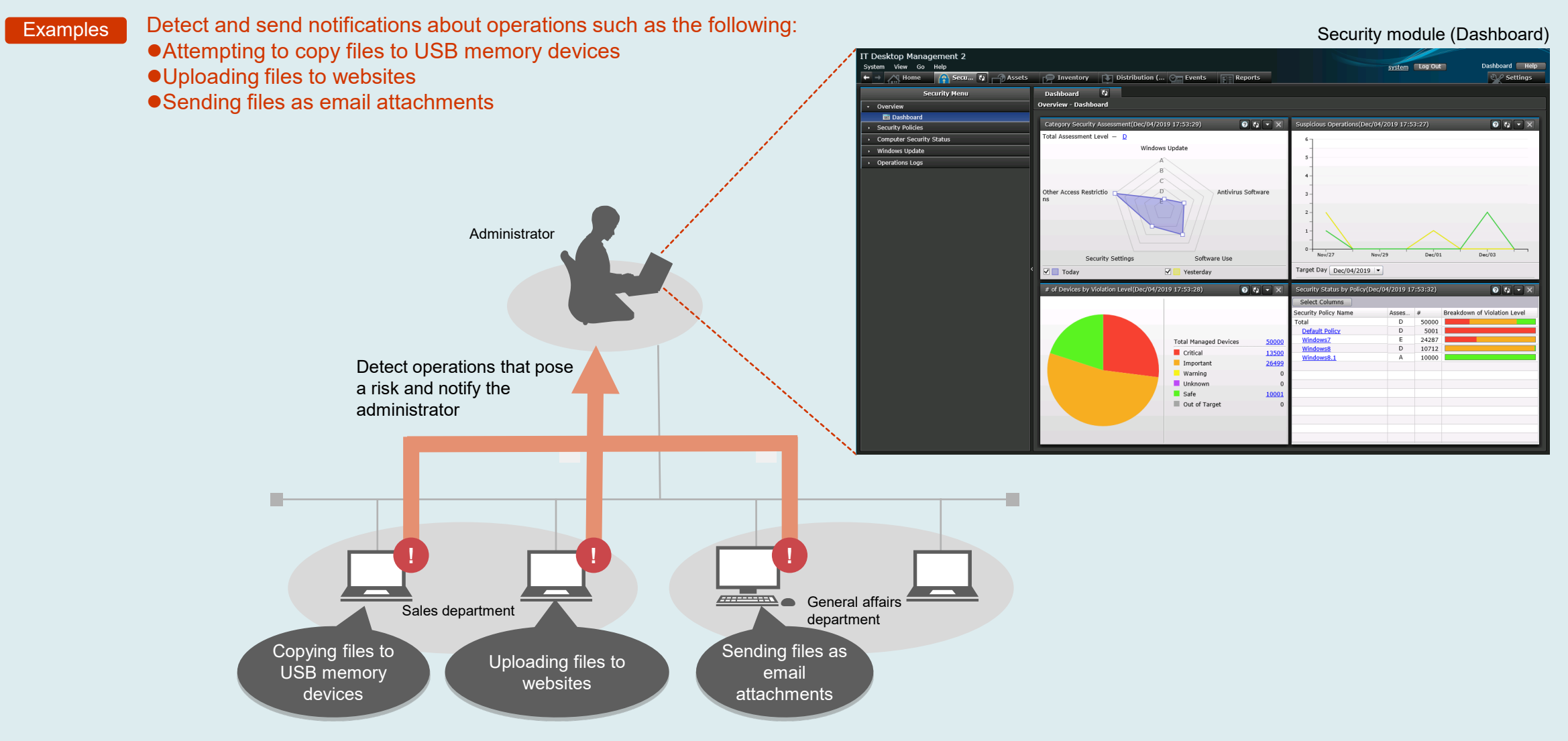

### **Ensure compliance with security measures: Suppress prohibited operations**

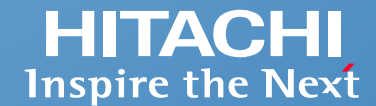

**You can specify operations that are to be prohibited and use pop-up messages to notify users who try to perform these operations.**

**Examples** 

- ●Suppress printing from unauthorized PCs
- ●Suppress the startup of prohibited software
- ●Suppress the use of USB memory devices
- ●Suppress the use of CD and DVD media

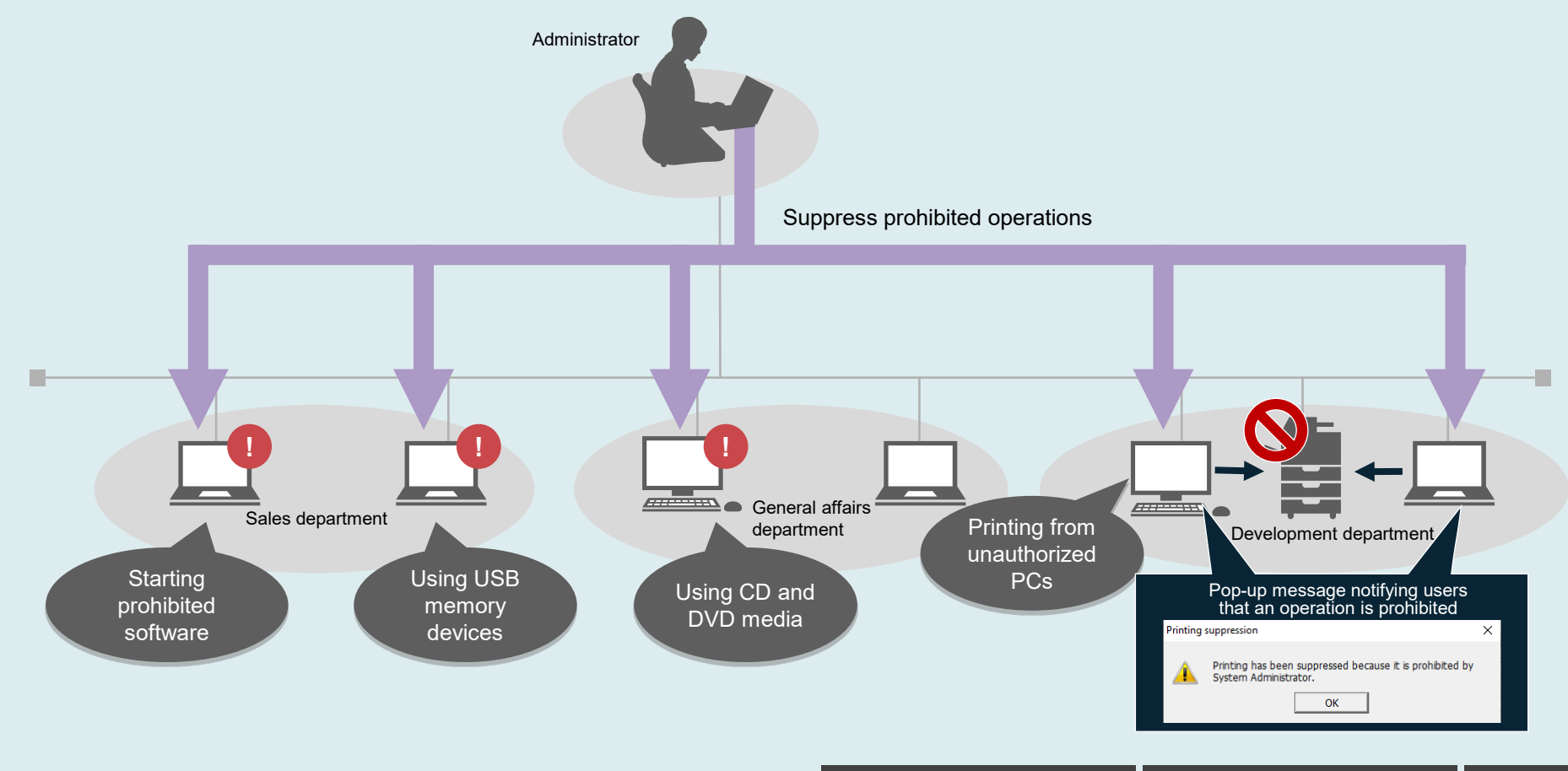

## <span id="page-12-0"></span>**Keep a log of operations: Detect operations that pose a risk of information leakage and notify the administrator**

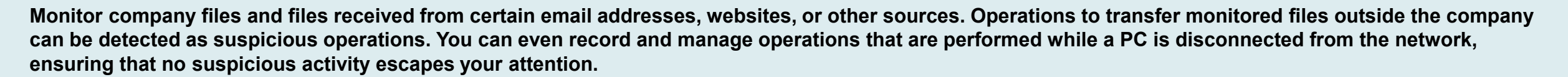

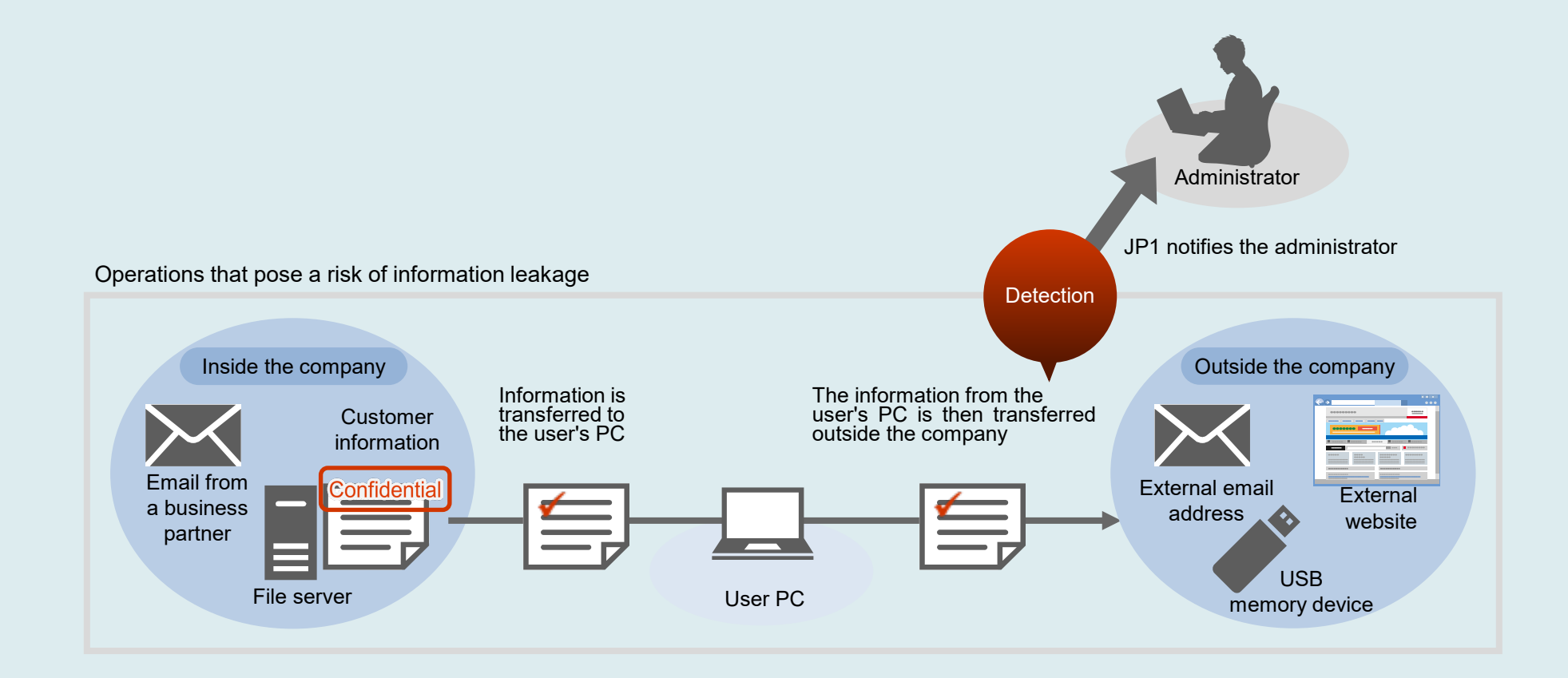

**HITACHI Inspire the Next** 

### **Keep a log of operations: Filter for operations that pose a risk of information leakage**

### **HITACHI Inspire the Next**

#### **Check the operations log more efficiently by filtering to show only operations that might leak information.**

#### Security module (Operations Log List)

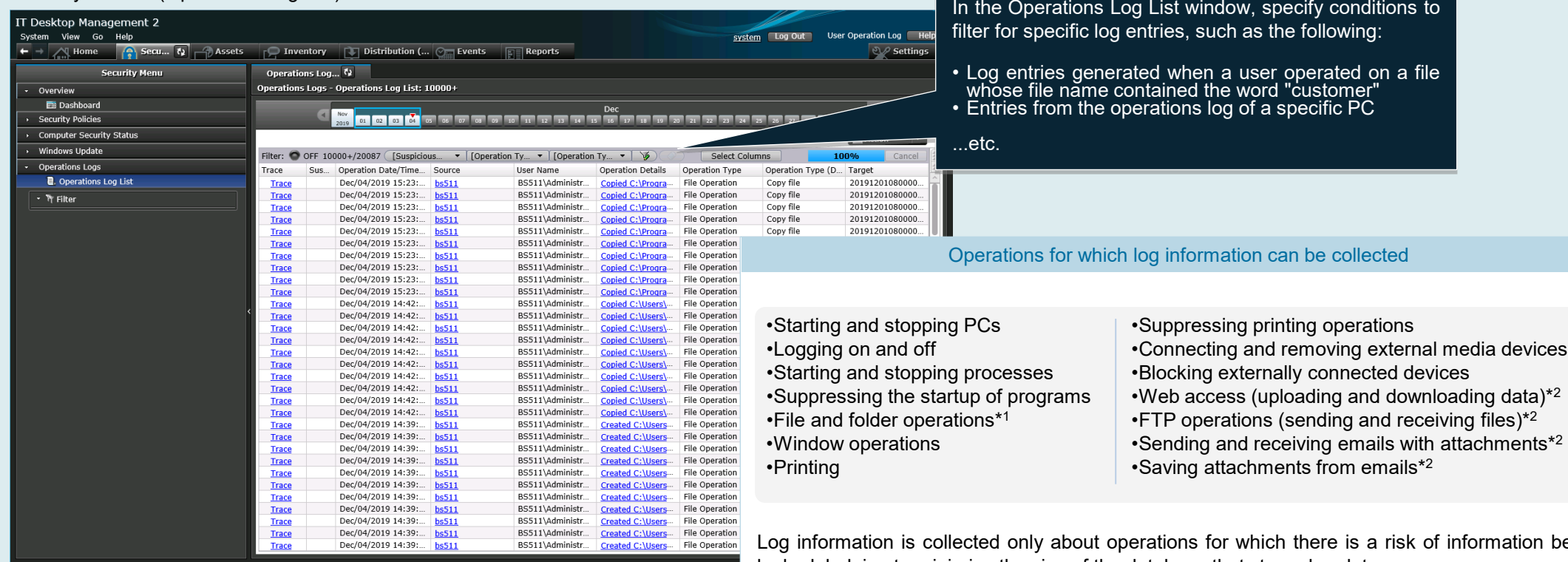

Log information is collected only about operations for which there is a risk of information being leaked, helping to minimize the size of the database that stores log data.

\*1 Refers to operations in Windows Explorer and does not include operations performed in other software (such as Microsoft Office programs) or from a command prompt.

\*2 For information on the browser (Microsoft Edge and Google Chrome) and email software (such as Outlook) for which operations log information can be obtained, see the applicable JP1 product manual.

**You can trace operations that pose a risk of information leaks in the Trace Operation Log dialog box. This dialog box provides information that includes when the operation was performed, who performed the operation, the source from which the file was obtained, how the file was obtained, and how the file was transferred outside the company.**

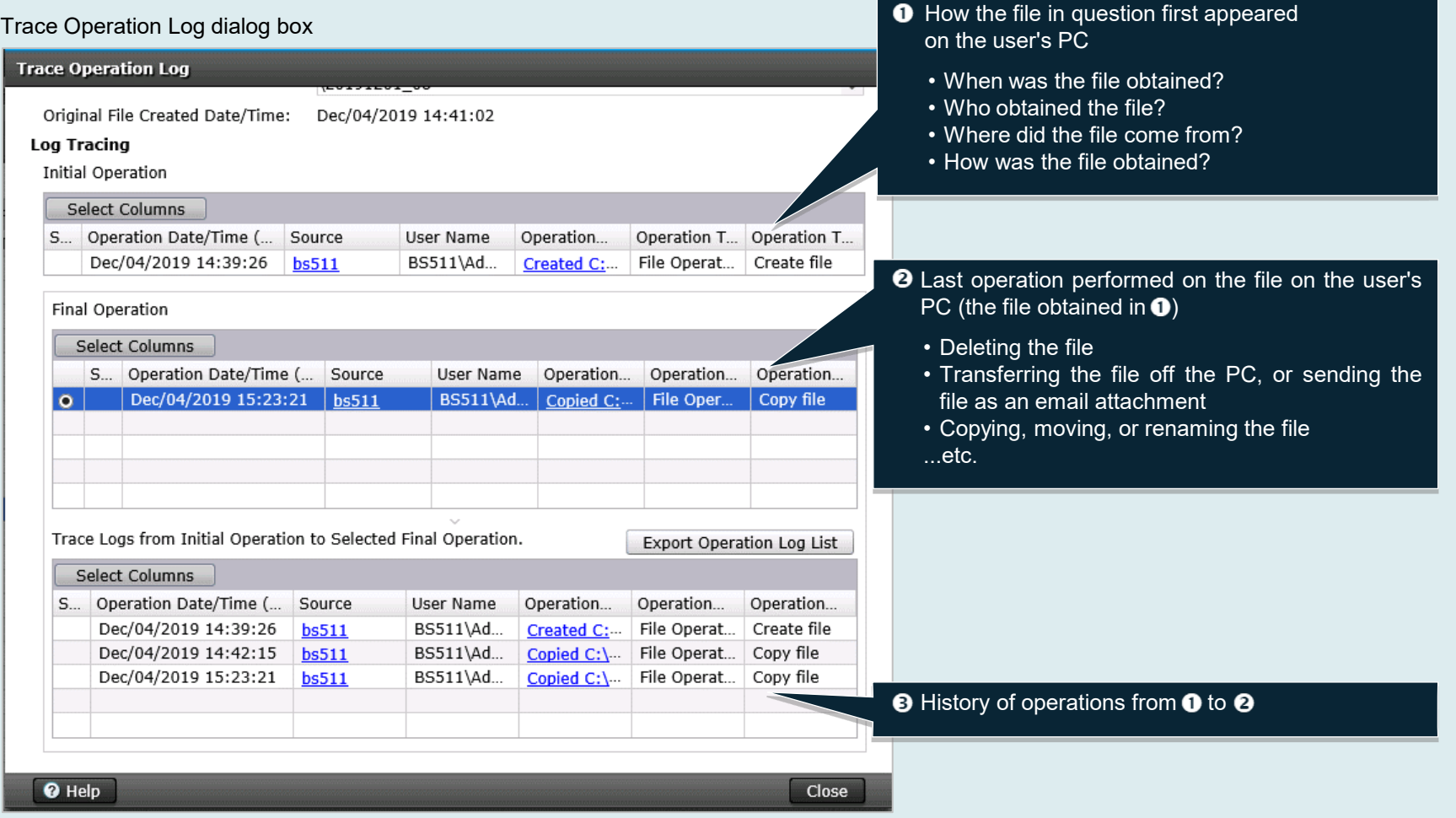

## **Keep a log of operations: Work with large amounts of operations log data from a single management server**

**HITACHI Inspire the Next** 

**JP1/IT Desktop Management 2 - Manager's internal database allows you to use a single management server for all of the functions you need, such as for storing, loading, and referencing large amounts of operations log data.**

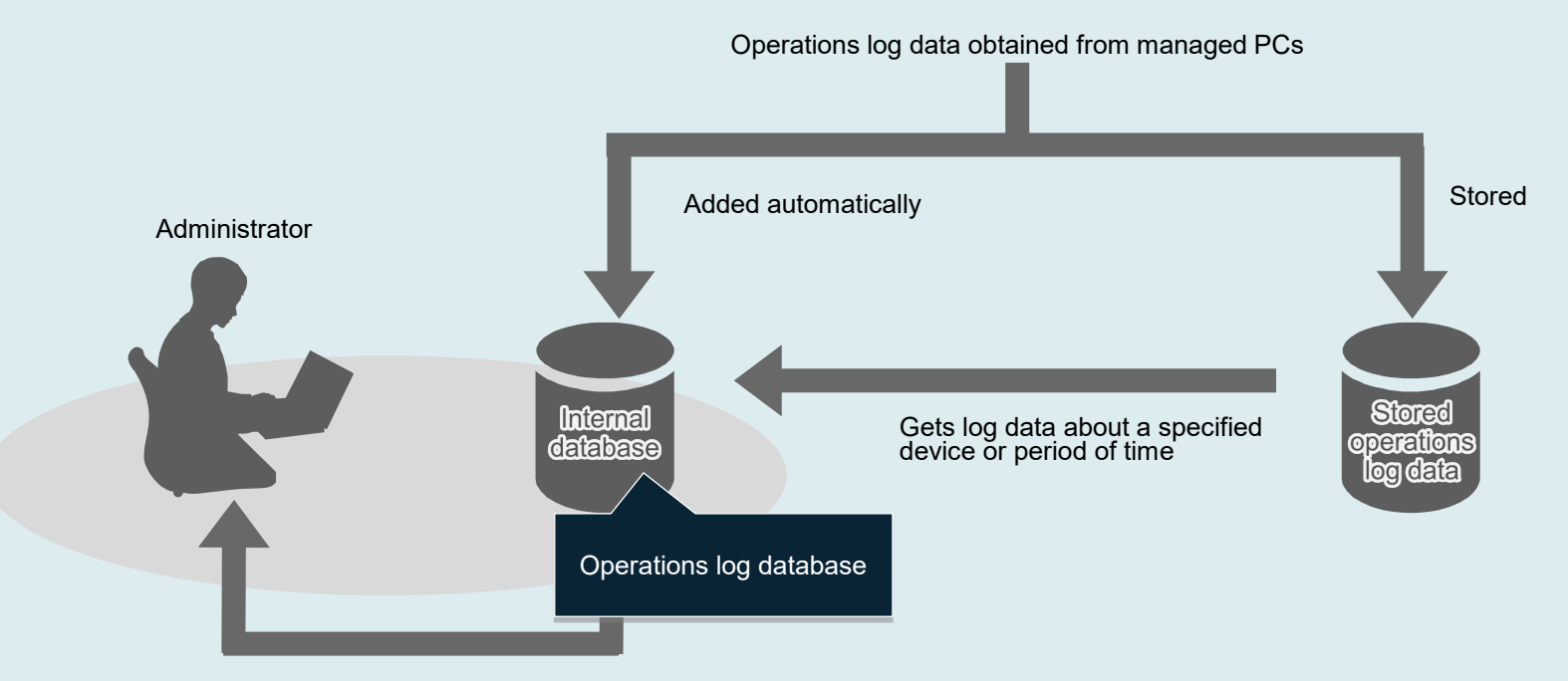

View the operations log data from the internal database

The internal database (operations log database) can hold a maximum of 30 to 500 days' worth of data.

1 to 300 days' worth of data is automatically added to this database.

For example, if the database can hold a maximum of 500 days' worth of data and 300 days' worth of data is automatically added, you can add up to 200 days' worth of data about specified devices or periods of time.

## <span id="page-16-0"></span>**Restrict the use of USB memory devices**

**You can either prohibit the use of USB memory devices completely or permit the use of only devices that have been registered.\* This function allows administrators to identify whenever an unapproved USB memory device is connected to a managed PC. Registered USB memory devices are kept in a list for easy verification, and you can use this list when you want to enable devices to make them immediately usable. To reduce the likelihood of information leaks, you can limit the USB memory devices that can be used throughout the company to approved devices only, or limit the use of a particular USB memory device to certain departments or sites.**

> IT Desktop Management 2 Change the settings to System View Go Help system Log Out enable the use of a Ass... (1) | Inventory | | Distribution (... | Events | | | Reports  $\leftarrow$  -  $\sim$  Home  $\sim$  Security USB memory device **Assets Menu** Department List  $\sqrt[4]{2}$ Hardware Assets - Department List: 9 Overview Enable a device by **B** Dashhoard changing its status to **Hardware Assets** "In Use"Filter: 0 ON 9/68473 USB Device v [[Asset Status] v ][Last Tracked...  $\vert \cdot \vert$  $\triangledown$  $1000 \in$   $\Gamma$   $\sim$  $+$   $\frac{1}{2}$  Department List Device Type Asset  $\#$ Device Name Asset Status Planned Asse... Planned Date Last Tracke. Manufacturer + in Location List  $\Box$  / USB Devi **USBDevice** A-DATA USB Flach F **Change Asset Status Custom Groups** USB Device USBDevice-00002 A-DATA USB Flash Dr... A-DATA In Use Mar/14/20. · \ Filte USB Device USBDevice-00003 A-DATA USB Flash Dr... A-DATA Mar/14/20. In Use Asset Status: USB Device USBDevice-00004 A-DATA USB Flash Dr... A-DATA In Use Mar/14/20. In Use Display USB Device USBDevice-00005 A-DATA USB Flash Dr... A-DATA In Use Mar/14/20 In Stock HW5K Department:  $\blacktriangledown$ USB Device USBDevice-00006 A-DATA USB Flash Dr... A-DATA In Use Mar/14/20 **Network Device** In Use USB Device USBDevice-00007 A-DATA USB Flash Dr., A-DATA In Use Mar/14/20 PC Location:  $\overline{\phantom{a}}$ A-DATA USB Flash Dr... A-DATA **P** (Add New One) USB Device USBDevice-00008 In Use Mar/14/20. Peripheral Device USB Device USBDevice-00009 A-DATA USB Flash Dr... A-DATA In Use Mar/14/20. User Name: Printer Server Account: **Smart Devic** Storage E-mail: **USB Devic** Phone: Software License **Device Information Asset Information Contract Information Associated Assets EJ** Notor Managed Software Add Notes: Dec/04/2019 GMT+09:00 system Change Status USBDevice-00001 - A-DATA USB Flash Drive USB Device [519356960024E3]: Number of files 3 Software License Status 1) If Asset Status and Planned Asset Status are the same, then Planned Asset Export Contracts Status becomes blank. Select Column:  $\leftarrow$  1 /1 File Path Size Last Modified Date Time <sup>O</sup> Help OK Cancel G:\photo.jpg 185KB e Information\EfaData\SYMEEA DB G:\System 13KB Change Asset Status dialog box e Information\LightningSand.CFD G:\Svster 72B View a list of the files stored on a particular USB memory device

> You can collect information about the files stored on any USB memory device that has a unique device instance ID. This helps when you want to check whether a device contains any data that must not be transferred outside the company. By getting a clear understanding of how data makes its way outside, you can take whatever measures are necessary to prevent information from leaking via USB memory devices.

Assets module (Department List) **Assets module (Department List)** Assets module (Department List) Assets module (Department List)

## <span id="page-17-0"></span>**Control network connections**

**HITACHI Inspire the Next** 

**When a PC that you are not managing attempts to connect to a network segment including another PC that is monitoring the network, the new PC is identified as a new device and can be blocked. In addition, PCs that are deemed unsafe can be automatically quarantined. JP1 can send an email to the administrator whenever a PC is blocked or quarantined.**

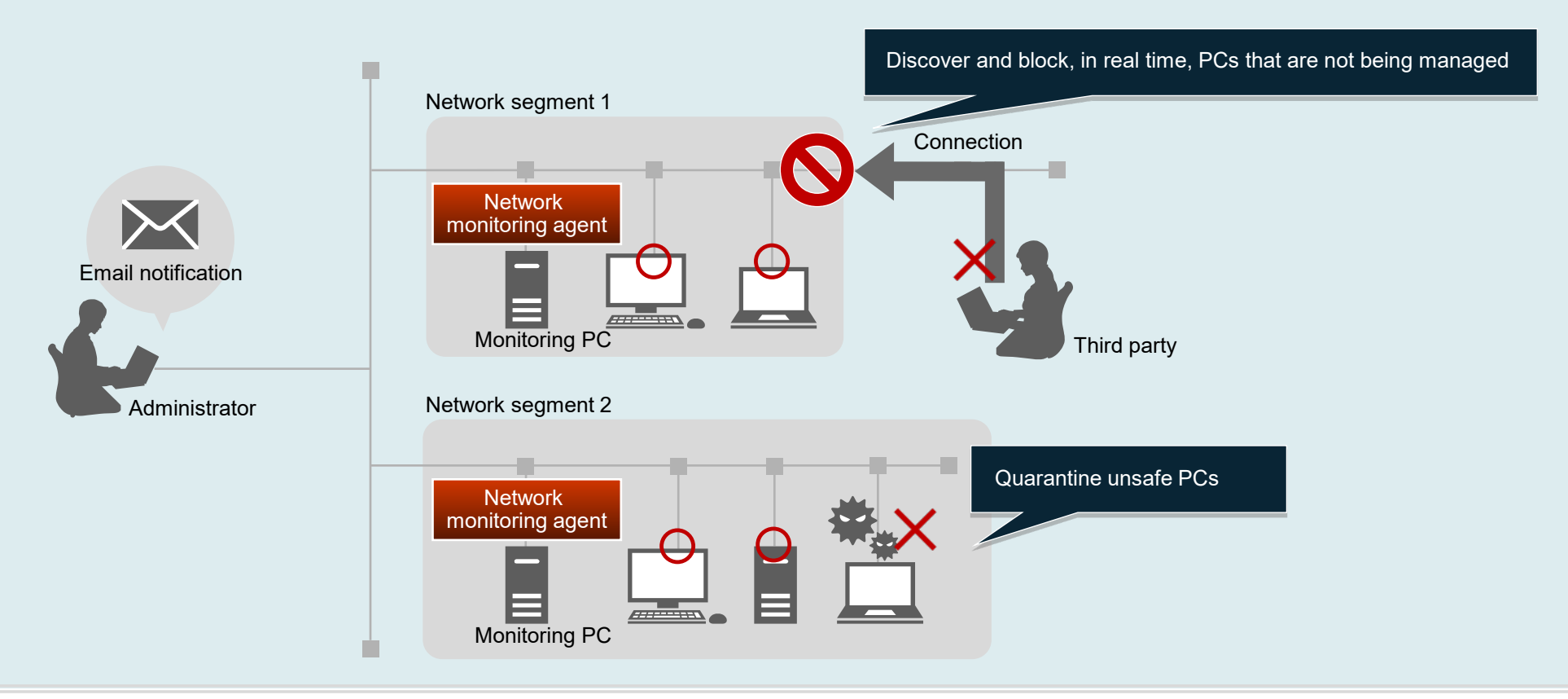

- After an unsafe PC is quarantined, the necessary security measures can be applied to that PC either automatically or manually. The PC is then reassessed and, if it is deemed secure, it is automatically granted permission to reconnect to the network.
	- You can also configure the system so that PCs that you are not managing are not actually blocked from the network. Instead, a notification is simply sent to the administrator whenever JP1 detects that such a PC has connected to the network.

**Tips**

## <span id="page-18-0"></span>**Implement thorough virus protections**

**HITACHI Inspire the Next** 

**You can check whether there are any problems with security measures related to antivirus software, and distribute and install the newest versions of antivirus software products on PCs where such products are not up to date.**

Security module (Device List) IT Desktop Management 2 Computer Security Status Hel Secu... (1) Assets  $\sqrt{2}$  Settings Device List (2 **Cocuriby Mone** Computer Security Status - Device List: 53766 **BR** Dashboard **BB 98** Security Policies Filter: O OFF evel]  $\blacktriangledown$  | [Connection S...  $\blacktriangledown$  | [Assigned Policy]  $\blacktriangledown$  |  $\blacktriangledown$ Computer Security Status Assigned Policy Policy Assessed Date... Send Administrator **Host Name Violation Level Address** Conne... + Device List Sim24456 Windows8.1 Dec/04/2019 00:00:... 169.145.156 Not. - 4 + + Network List  $\sqrt{$  Sim429  $+$   $\overline{=}$  Department List Sim14818 Windows Dec/04/201 + in Location List Sim37443 Windows8 Dec/04/201 New antivirus software Send messages notifying + We User-Defined List  $Cim42470$ Windows& Dec/04/2019 Custom Group Sim20413 Windows<sub>7</sub> Dec/04/2019 users of problems $Cim41404$ Windoweg Dec/04/2019  $\rightarrow$  W Filto  $Sim50750$ Windows8 Dec/04/2019 Sim40502 Windows8 Dec/04/2019 00:00: Not. Windows Undata Sim52676 Dec/04/2019 00:00: Not. Windows8 192.172.127.176 Operations Log Not.  $Sim52676$ Windows8 Dec/04/2019 00:00: 192.172.127.176 Sim52196 Dec/04/2019 00:00:... Not... 192.172.122.196 Windows8 宮 Sim24542 Windows8. Dec/04/2019 00:00:... Not... 192.169.146.142 呂 Sim37408 Windows& Dec/04/2019 00:00:... Not... 192.170.175.108 Sim13855 Dec/04/2019 00:00:... Not... 192.168.139.155 Windows Distribute and install Sim42987 Select Columns Configuration Item **Expected Status Current Status** Antivirus Software Installatio Installed Not Installed Determine the status of security measures related to antivirus software Some of the antivirus software information  $\sqrt{100}$ that can be checked PCs that will receive PCs that will receive the software the software • Whether a product is installed • Product version During installation, automatically power on PCs • Scan engine version that are not running, and then power them off after • Version of the virus definition file installation is complete\* • Date and time of the last scan *Note:* Depending on the antivirus software, some types of information \* To automatically power on a PC, the PC must support Wake-on-LAN or Intel AMT (Active Management Technology).

cannot be collected. For details, see the applicable JP1 product manual.

## <span id="page-19-0"></span>**Install and manage Windows quality updates**

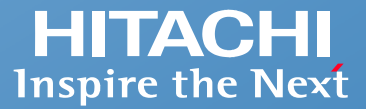

**Windows quality updates can be distributed and installed on PCs that you are managing. As long as the management server is connected to the Internet, the entire process can be automated.**

**You can manually distribute and install individual Windows quality updates, an indispensable option when there is an urgent update that needs to be installed right away.**

Action

 $250$   $\bullet$ 

ct/12/2016

 $Oct/12/2016$ 

 $0ct/12/2016$ 

Oct/12/2016

Dct/12/2016

oct/12/2016

Oct/12/2016

Oct/12/2016

Sep/14/2016

Sep/14/2016

Sep/14/2016<br>Sep/14/2016

.<br>Security Bullet.

3185331

3185331

2105220

3185330

319244

318494

3184941

317718

MS16-120

MS16-120

MS16-120

MS16-118

MS16-118

MS16.11

MS16-115

MS16-115

MS16-115<br>MS16-115<br>MS16-114

Umulative Update for Windows 10 (KB319

indows 10 updates are cumulative. Therefore.

utomatic Entr

3192440

**Ca** Critical Security Update

Oct/12/2016

Vindows OS inglish

.<br>English, Japanese, Chines

findows 10 (3)

.<br>curity Monthly Quality Rollup for Windows Server 2012 (KB

October, 2016 Security Monthly Quality Rollup for Windows Server 2012 R2 MS16-120

October, 2016 Security Monthly Quality Rollup for Windows 8.1 for x64-base... MS16-120<br>October, 2016 Security Monthly Quality Rollup for Windows 8.1 for x64-base... MS16-120

tober, 2016 Security Monthly Quality Rollup for Windows 7 (KB3185330)

ve Hodste for Windows 10 Version 1511 (VB210244) urity Undata for Windows 8.1 for v64-hasad \*

curity Update for Windows Server 2012 R2 (KB31849-

Security Update for Windows Server 2012 (KB3184943

Security Update for Windows Server 2012 R2 (KB317718

tober, 2016 Security Monthly Quality Rollup for Windows 7 for x64-based...

ative Update for Windows 10 Version 1511 for x64-based Systems (K.

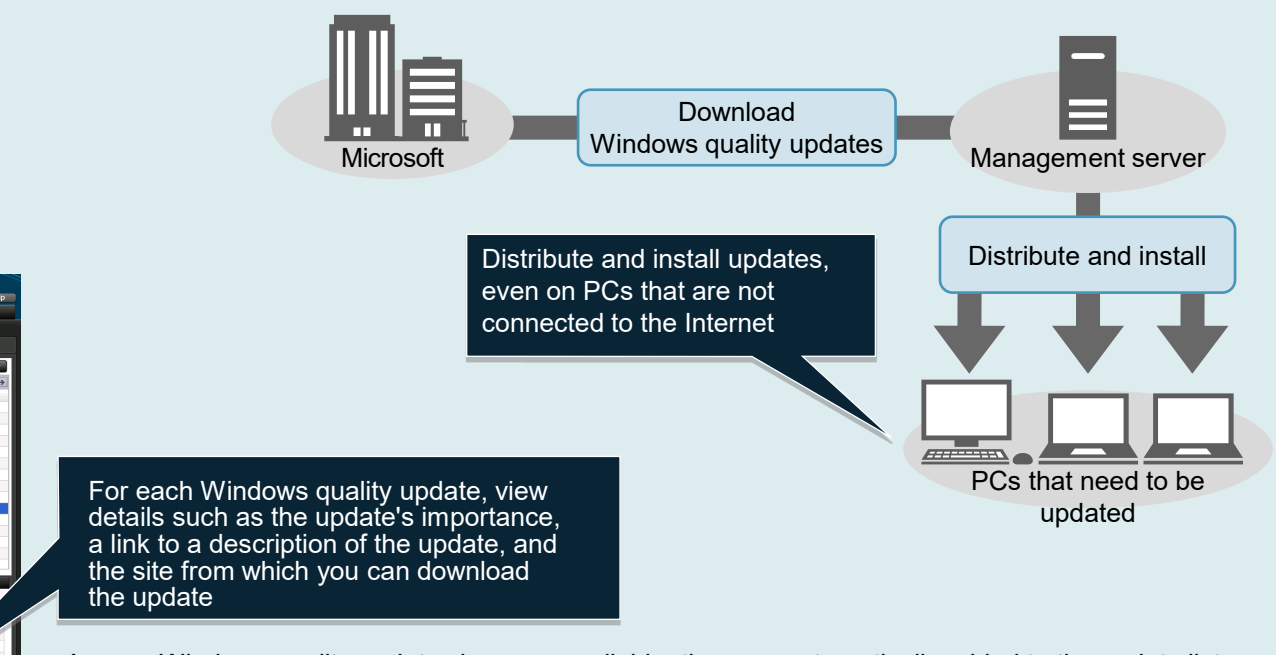

As new Windows quality updates become available, they are automatically added to the update list.

Note: Automatic distribution of Windows quality updates requires a subscription to JP1 support services. It takes approximately two weeks from when Windows quality updates first become available until the time that they ca The types of Windows quality updates that can be automatically distributed include important updates and security updates. Service packs and updates to other software (such as Microsoft Office) are not included.

Security module (Update List)

**Ex** Dashbo

.<br>Security Policia

Windows Undate

 $\frac{1}{\sqrt{2}}$  Update List

 $\overline{\mathbf{r}}$  Filter

Computer Security State

 $\boxed{\text{A}}$  Assats  $\boxed{\text{C}}$  Inventory  $\boxed{\text{C}}$  Distribution ( $\boxed{\text{C}}$  Events  $\boxed{\text{R}$  Reports **Undate List 4** 

Iter:  $\bigcirc$  ON 577/1676 (Exeristration S.,  $\bullet$ )

 $N = 118$ **§** Windows Updat Entry Type

Update Name

Article ID

**D** URL<br>**Description** 

Release Date

Target Product

Language Type<br>Bupport Language

Service Pack or Versio Target Type

Severity<br>Update Type

.<br>October, 2016 Se

curity Update for Windows 8.1 (KI

## <span id="page-20-0"></span>**Asset management**

## **Have you experienced any of these issues?**

## **HITACHI**<br>Inspire the Next

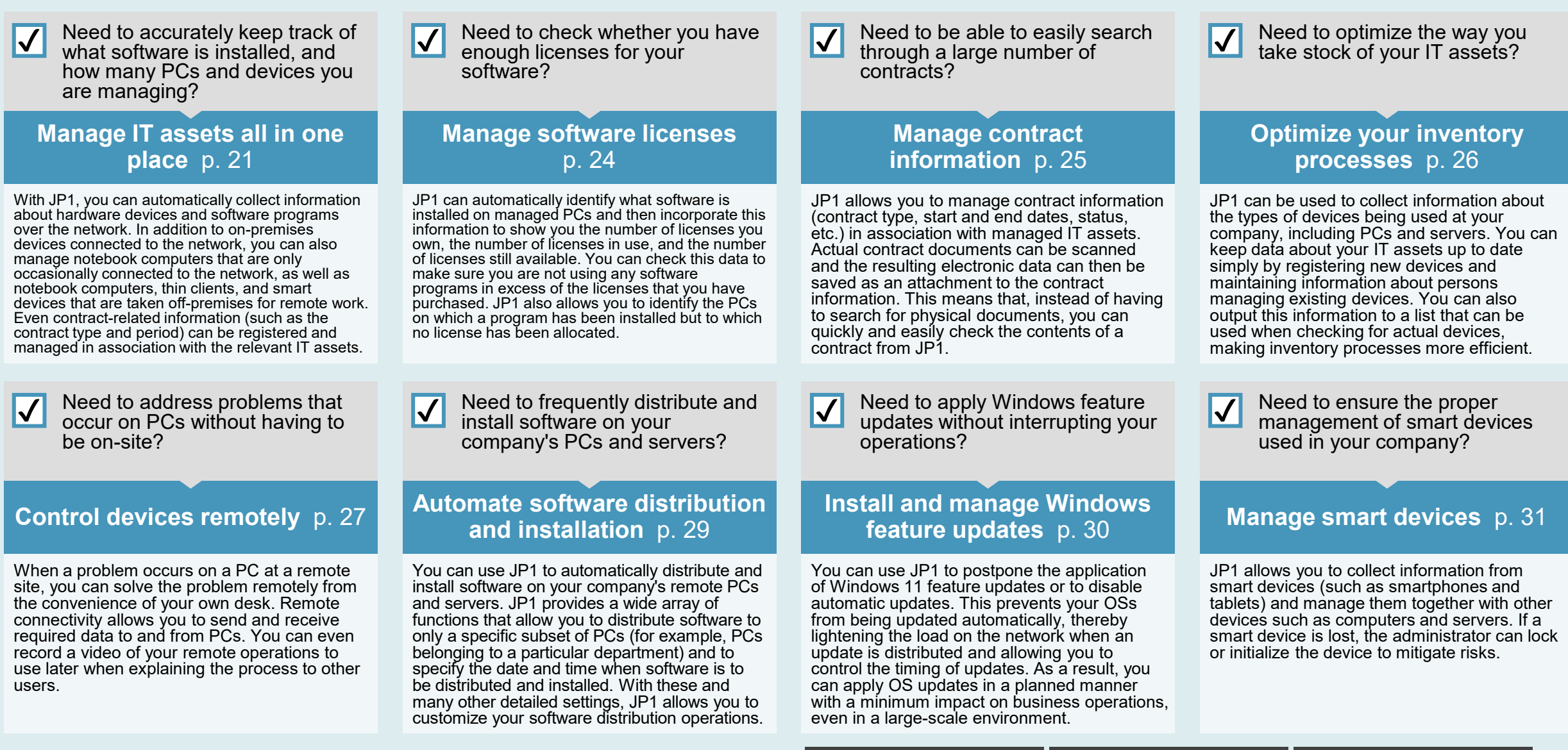

#### <span id="page-21-0"></span>**[Asset management](#page-8-0) Manage IT assets all in one place: Manage devices**

**You can collect all types of information about a device, from its specifications (such as its operating system, memory, and hard disk capacity) to network information (such as its IP address and MAC address). You can even collect information about a PC's users and associated department. Based on this information, JP1 can identify whenever someone connects an unknown device to the network and then inform the administrator that a new device needs to be confirmed.**

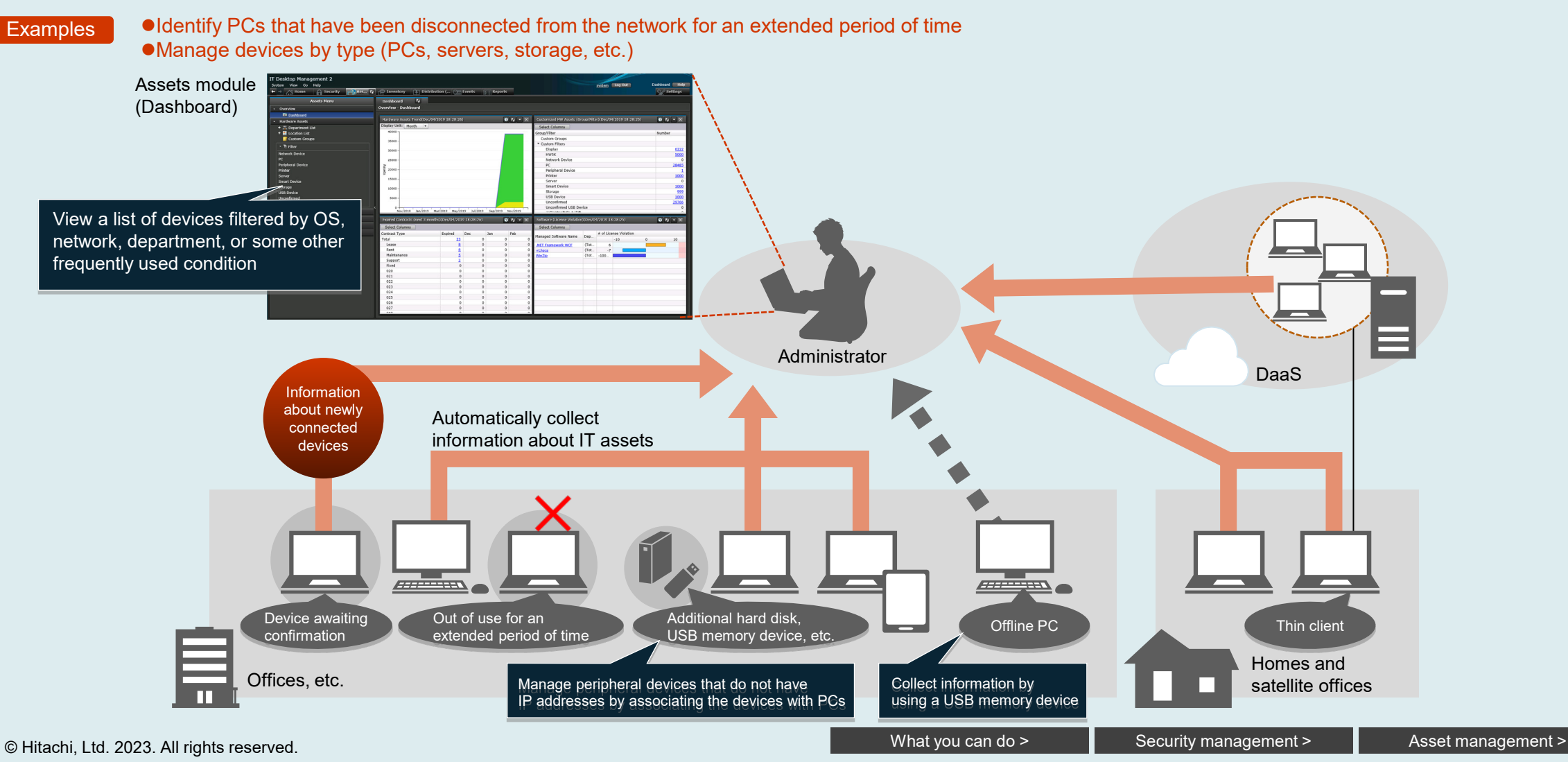

21

#### **[Asset management](#page-8-0) Manage IT assets all in one place: Manage software**

**You can use JP1 to collect information about installed programs and Windows apps, including their names, their versions, and when they were installed. After collecting this information, if you discover a program or an app that you want to prohibit, you can do so easily from the list of installed programs and apps. JP1 can also be used to automatically aggregate data about software license use, such as the number of times a program has been installed and the number of licenses you own for that program. You can use this information to make sure that your licenses are being used properly.**

**Examples** 

Identify software for which the number of installations exceeds the number of available licenses Identify licenses that were purchased in the last six months Identify licenses that have not been inventoried during the last six months

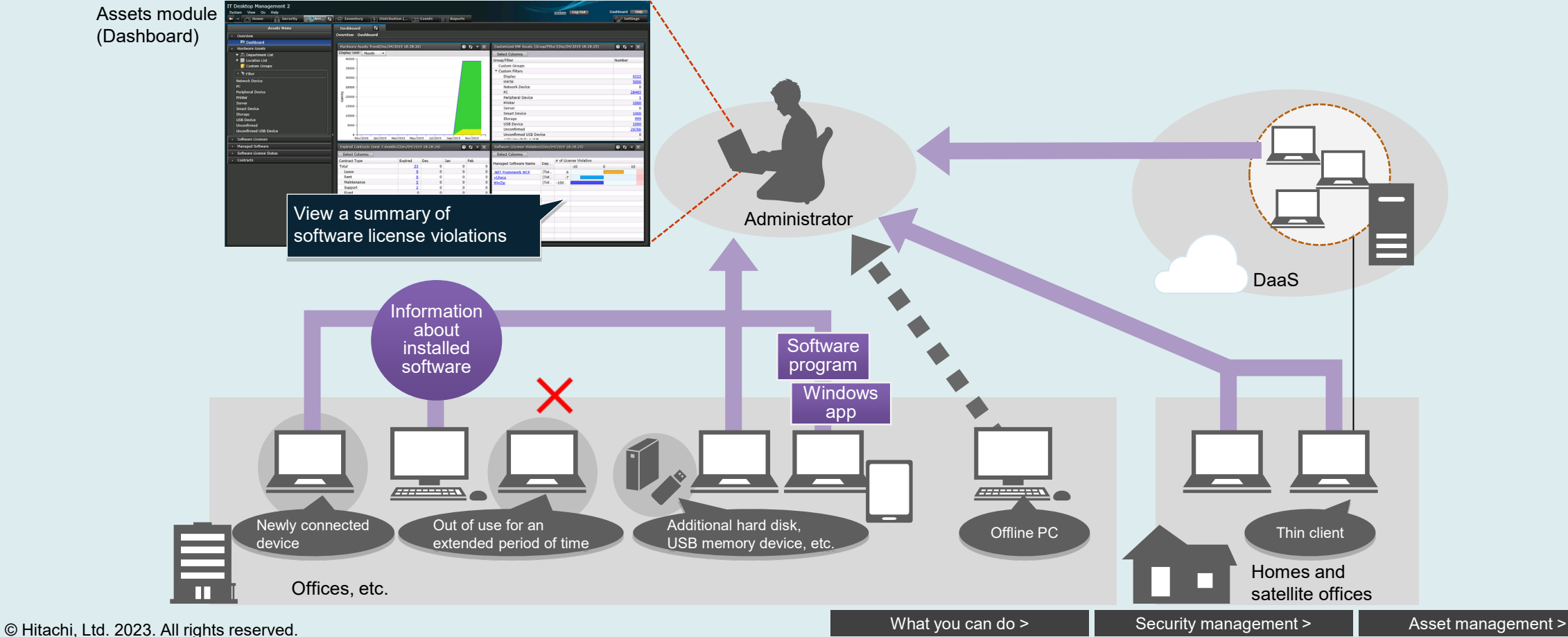

#### **[Asset management](#page-8-0)**

### **Manage IT assets all in one place: Centrally manage IT assets and contract information**

**If you already have a ledger for managing your IT assets or a ledger for recording contract information (the names and contact information of vendors you have contracted with), you can easily import it into JP1 by using the Import Assets wizard. The imported information can then be used in combination with data that JP1 automatically collects, such as information about devices, software, and contracts (contract type, contract period, etc.).**

T Deskton Management 2 system Log Out View Go Help Dachhoard Help Ass... (2)  $\Box$  Inventory  $\Box$  Distribution (...  $\Diamond$  Events  $\Box$  Reports *Settings*  $\bigcap$  Security Import Assets wizard **Ssets Mer**  $\overline{\mathbf{v}}$ .<br>Werview - Dashboard **Sap Fields III Help** Overview **Import Assets FB** Dach  $\boxed{0 \mid \mathbf{Q} \mid \mathbf{Y}}$  $\boxed{0}$   $\boxed{1}$   $\boxed{1}$ Hardware Assets Trend(Dec/04/2019 18:28:26 **Customized HW As Hardware Assets** )isplay Unit: + 黑 Department Lis Month  $\blacktriangledown$ Select Columns Import and export data + **II** Location List roup/Filter Number Custom Groups Custom Group  $2500$ in CSV format **Custom Filters**  $\cdot$  N Filte Display 3000 Network Dev **HW5K** 5000 2500 Network Devic Import only the asset information that matches the mapping key value Peripheral Device 28485 2000 Printer Perinheral Device Server Printer 1000 1500 Smart Device Server Smart Device 1000 Storage ioon USB Device Storage 999 500 **USB Device** 1000 Unconfirmed Unconfirmed 29766 **Unconfirmed USB Device Unconfirmed USB Device** Software Licenses Nov/2018 1an/2019 Mar/2019 May/2019 1-1/2019 Sen/2019 Managed Softwar Expired Contracts (next 3 months)(Dec/04/2019 18:28:26  $\overline{0}$   $\overline{0}$   $\overline{1}$   $\times$ Software (License Violation)(Dec/04/2019 18:28:2  $\boxed{0}$   $\boxed{1}$   $\boxed{1}$ Software License Status Select Colum Select Column: Contracts Contract Typ **E**vnired Dec anaged Software Name Dep. Total Lease **Existing** Rent Maintena ledger for Suppor Fixed managing 020  $021$ IT assets  $022$ 023  $02a$ 025 026 027 Centrally manage contract information as well**Contract** information (company name, contact information, etc.) Administrator

Assets module (Dashboard)

### <span id="page-24-0"></span>**[Asset management](#page-8-0) Manage software licenses**

**With JP1, you can determine the number of software licenses that have been allocated, the PCs to which they have been allocated, the number of times the software has actually been installed, and the PCs on which the software has been installed. If software has been installed on a PC that has not been allocated a license, you can inform the user of that PC that, as a rule, permission to use any software must be obtained via the proper procedures before users are allowed to install that software. This monitoring ability helps prevent both unapproved installations and license violations.**

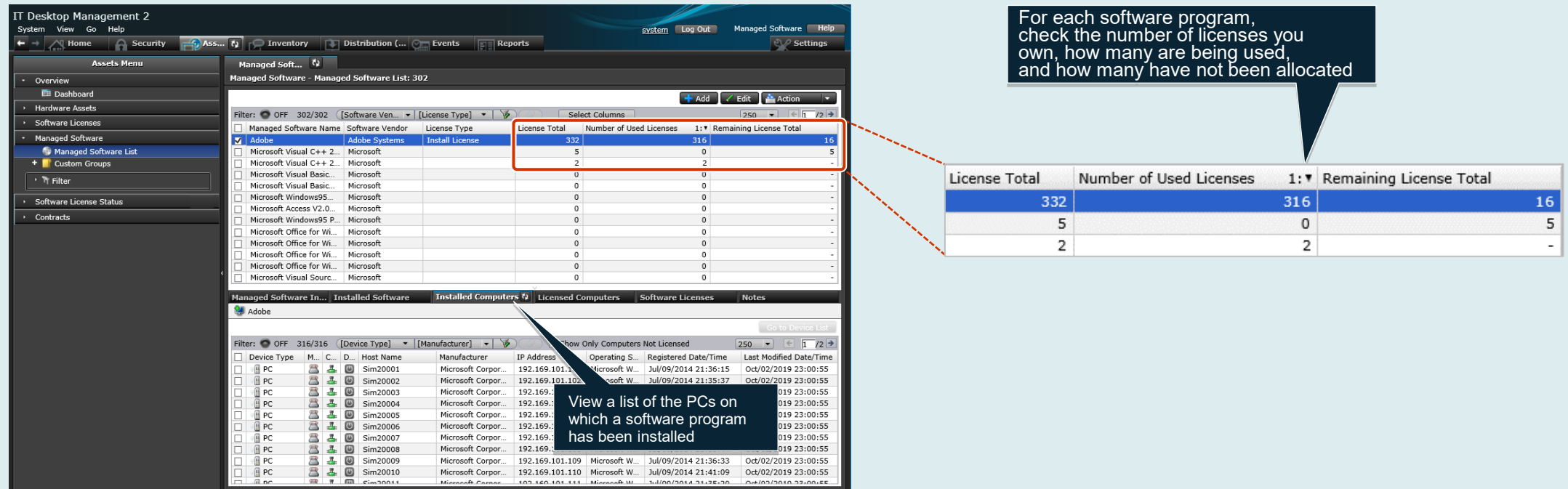

Assets module (Managed Software List)

- Licenses for Microsoft Office products can be managed as either product licenses or volume licenses. Managing licenses as volume licenses is done by grouping individual licenses by product ID.\*
- JP1 automatically calculates the number of software licenses that are currently in use and then compares this number with the number of licenses you own to determine whether you have a license surplus or deficit. All of this information can be viewed in a report.
- \* Some Microsoft Office products cannot be managed by product ID.

**Tips**

<span id="page-25-0"></span>**You can manage support service contracts, rental agreements, lease agreements, and other types of contracts by registering information about each contract and associating it with information about the relevant assets. JP1 helps you identify contracts whose expiration dates are drawing near, allowing you to take action before contracts expire.**

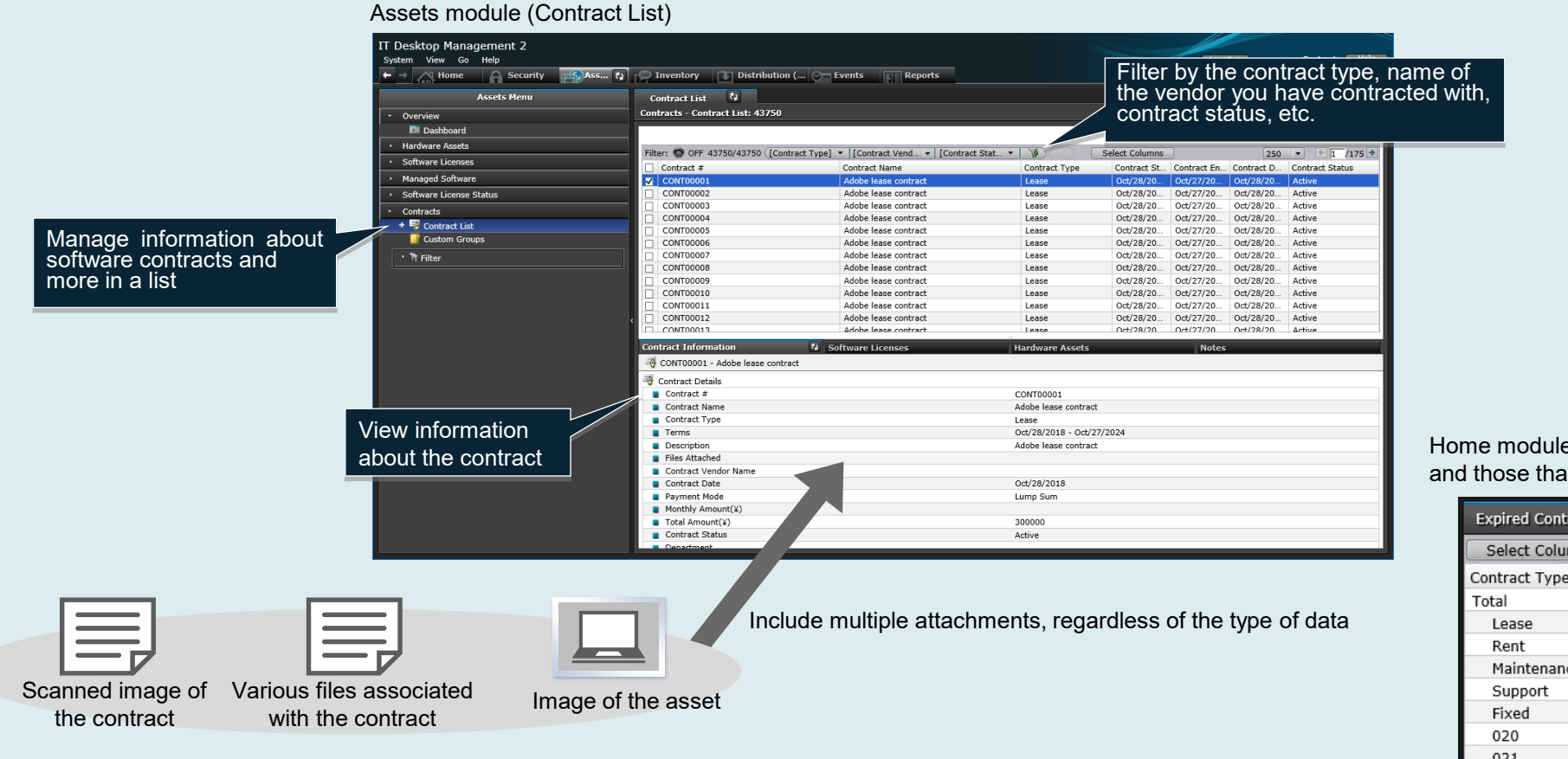

Home module (panel showing expired contracts and those that expire in the next three months)

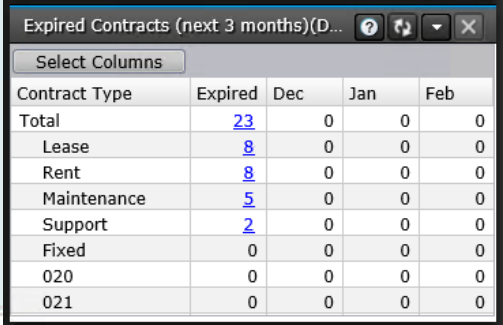

By configuring the Home module to display contract expiration dates, you can easily check which contracts are set to expire in the near future.

Contract expiration dates are also included in the summary reports that are created on a daily, weekly, and monthly basis, helping to ensure that contracts are renewed before they expire. Tips

### <span id="page-26-0"></span>**[Asset management](#page-8-0) Optimize your inventory processes**

**Even if the person managing a PC or other device changes (for example, because the department moves to a new location or the device is now managed by another department), you can still confirm the existence of that device as long as it is connected to the network. Based on information such as the device's IP address, you can easily identify the device's location, helping you take stock of your assets more efficiently.**

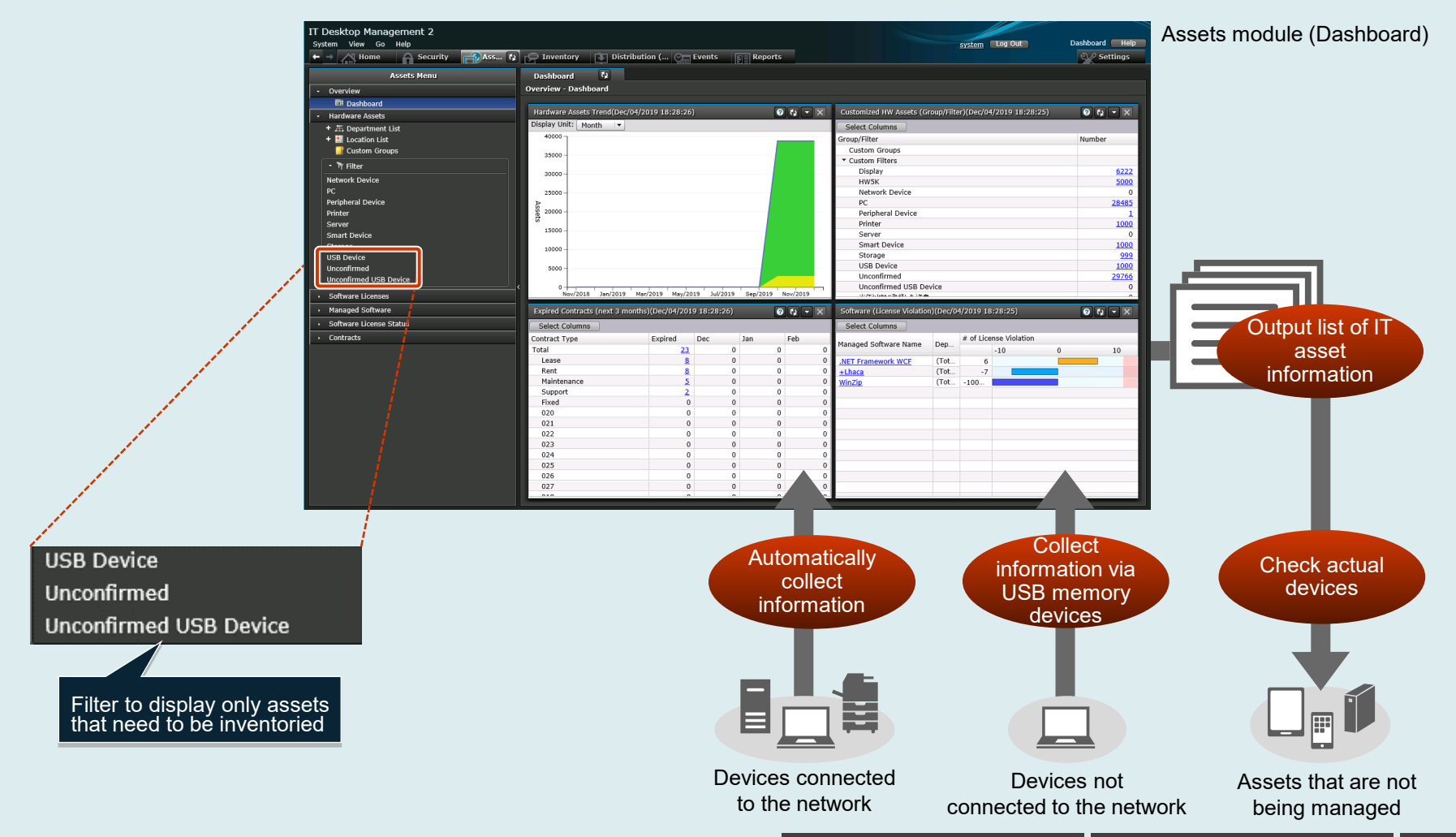

**HITACHI Inspire the Next** 

26

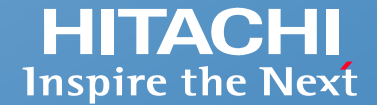

<span id="page-27-0"></span>**Administrators can connect to a remote PC and view its desktop from their own PCs. By doing so, administrators are able to operate remote PCs in exactly the same way as if they were operating their own PCs.**

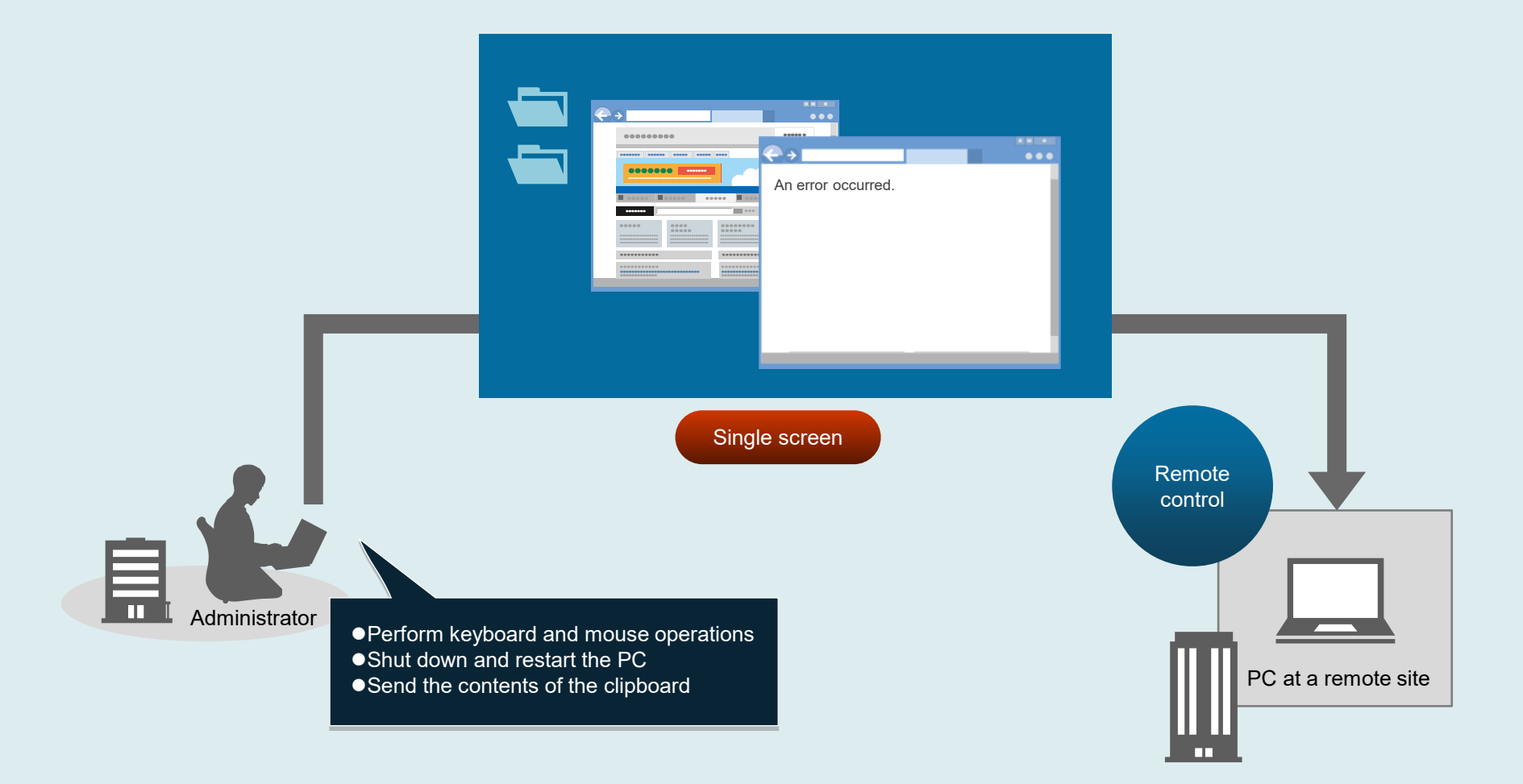

#### **[Asset management](#page-8-0) Control devices remotely: Transfer files**

**By using standard Windows Explorer operations, you can view the files on a remote computer that are needed for management or maintenance and send files by using drag-and-drop operations. Moreover, you can connect to multiple computers and send files to all of them at the same time. These features can be useful when you want to collect and analyze the log files from multiple PCs on which a problem has occurred, or when you want to send data to multiple PCs.**

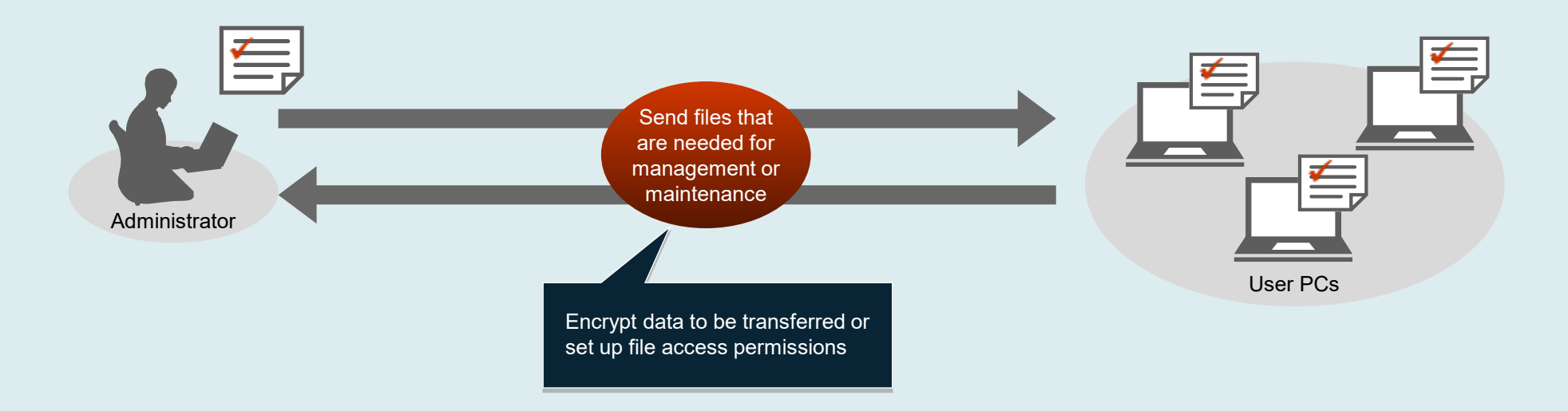

**Tips**

In addition to recording and playing back a video of your operations, you can also communicate (via chat) with the user of the remote computer in real time. To ensure that your company's PCs do not become subject to illicit remote operations, you can dictate which PCs and users are permitted to perform remote operations. When the remote PC supports AMT\*, the optical drive on the administrator's PC can be used as if it were a drive on the remote PC.

\* For information on the versions of AMT that are supported by JP1, see the applicable JP1 product manual.

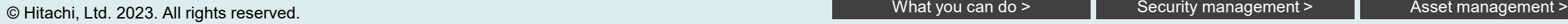

<span id="page-29-0"></span>**JP1 helps you efficiently distribute and install software programs (prepared by an administrator) on your company's PCs and servers, even those at remote sites. Use this feature to upgrade any software program to its latest version on multiple PCs in a single step, install software onto new PCs, and more.**

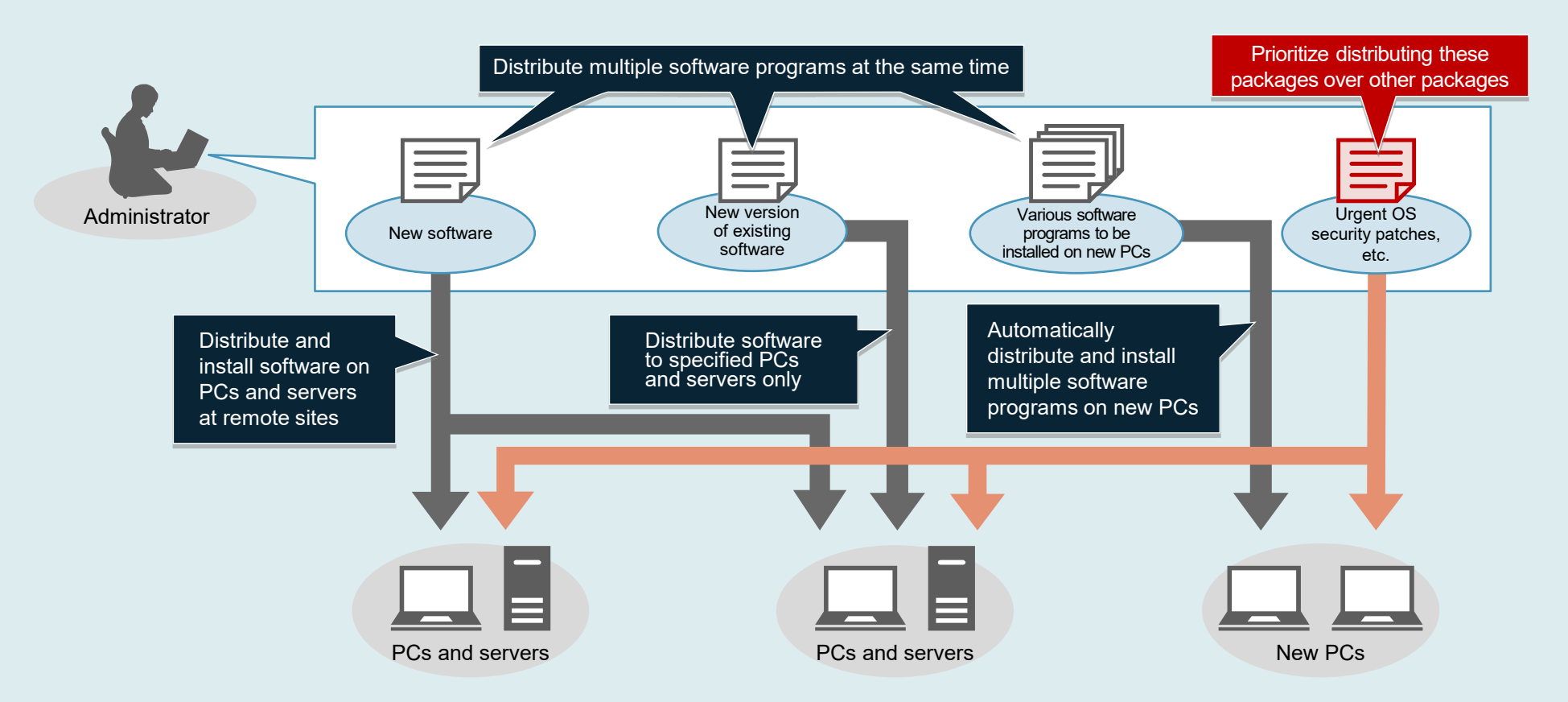

When you want to send a software program or file to multiple PCs and servers, you can reduce the overall size of the data to be sent, or split large files so that they can be sent at specified intervals. These techniques can reduce the load on your network. **Tip**

**HITACHI Inspire the Next** 

### <span id="page-30-0"></span>**[Asset management](#page-8-0) Install and manage Windows feature updates**

**When a Windows feature update program is downloaded to the administrator's PC, you can distribute the update to multiple PCs according to a plan that places minimal load on the network. You can then apply the update in a batch operation, on a date and time that you specify in advance. In this way, you can control the application of Windows feature updates to PCs within your company.**

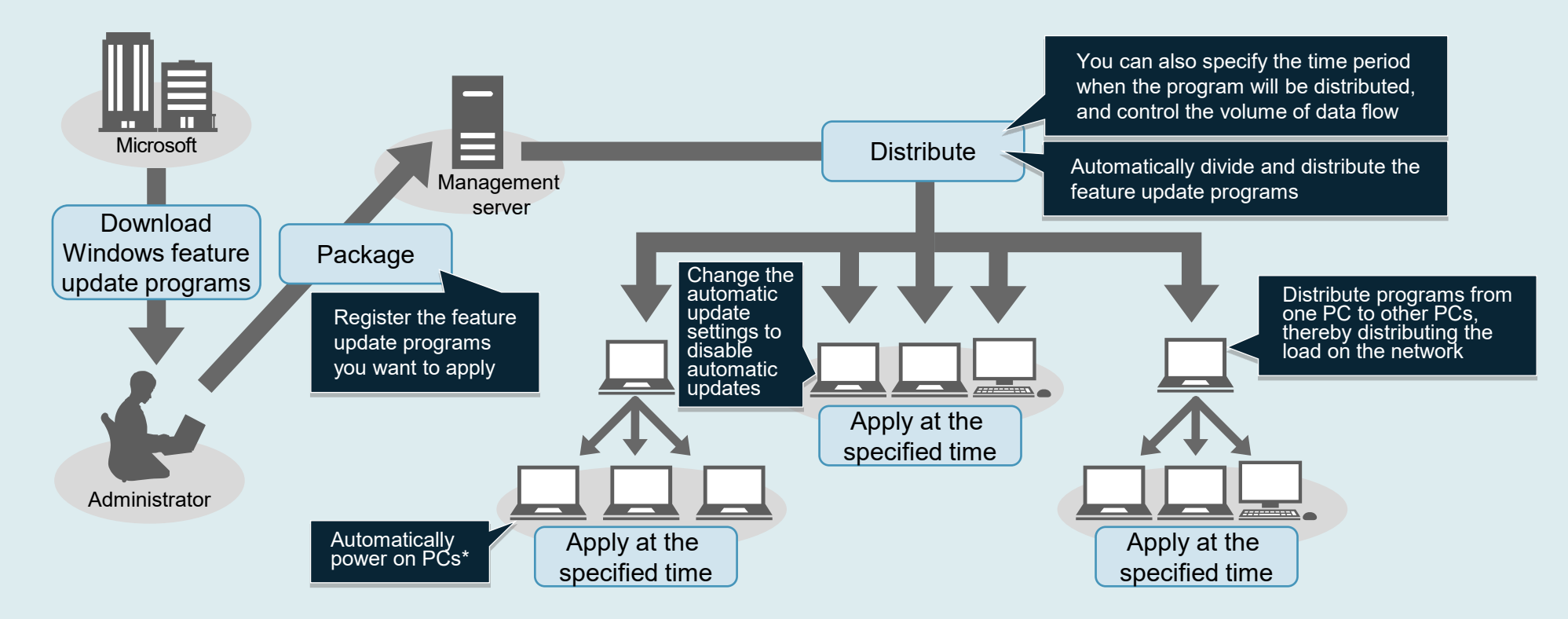

\* To automatically power on a PC, the PC must support Wake-on-LAN or Intel AMT (Active Management Technology).

You can output, to a CSV file, information about the application statuses of Windows feature update programs for PCs within your company. Tip This allows you to easily check the application statuses in list form.

**HITACHI Inspire the Next** 

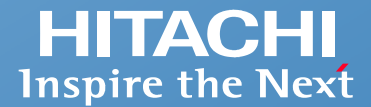

#### <span id="page-31-0"></span>**■Collect information about smart devices**

**By linking with Microsoft Intune, JP1 can collection information about smart devices, such as their OS, serial number, and contract phone number. You can manage this information from the same window that you use to manage PCs and servers.**

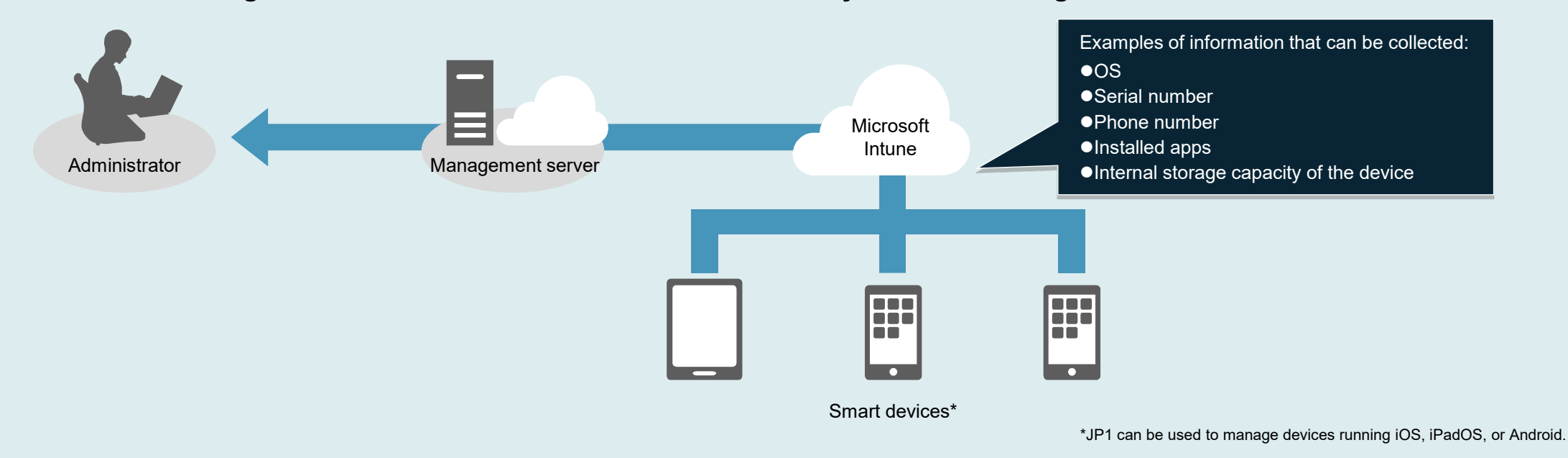

#### **■Protect smart devices**

**When smart devices are used for work, you inevitably incur some risks. JP1's functions for controlling smart devices help you mitigate these risks. For example, when someone loses a smart device, you can ensure that anyone who happens to pick up the lost device will not be able to use it, such as by locking the device or initializing it to prevent information leaks.** And the state of the state of the state of the state of the state initialize

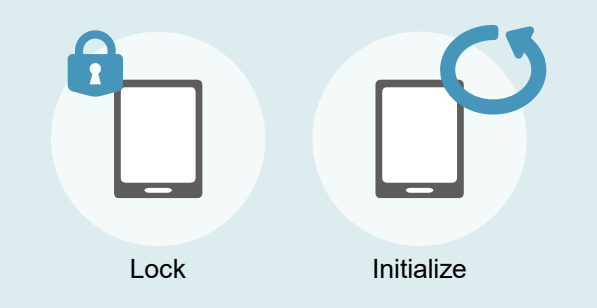

<span id="page-32-0"></span>**When you need to manage a large number of devices or devices located at different sites, you might want to divide management responsibilities among multiple administrators, and JP1 lets you do just that. You can even help your administrators work more efficiently by providing them with customized windows that show only the information that they need for the departments or operations that they are managing. You can define what each type of administrator can manage by configuring view permissions and update permissions. For example, you might grant a general administrator permission to view and update any information across the entire company, but grant the administrator at a single site permissions that relate only to his or her local IT assets.**

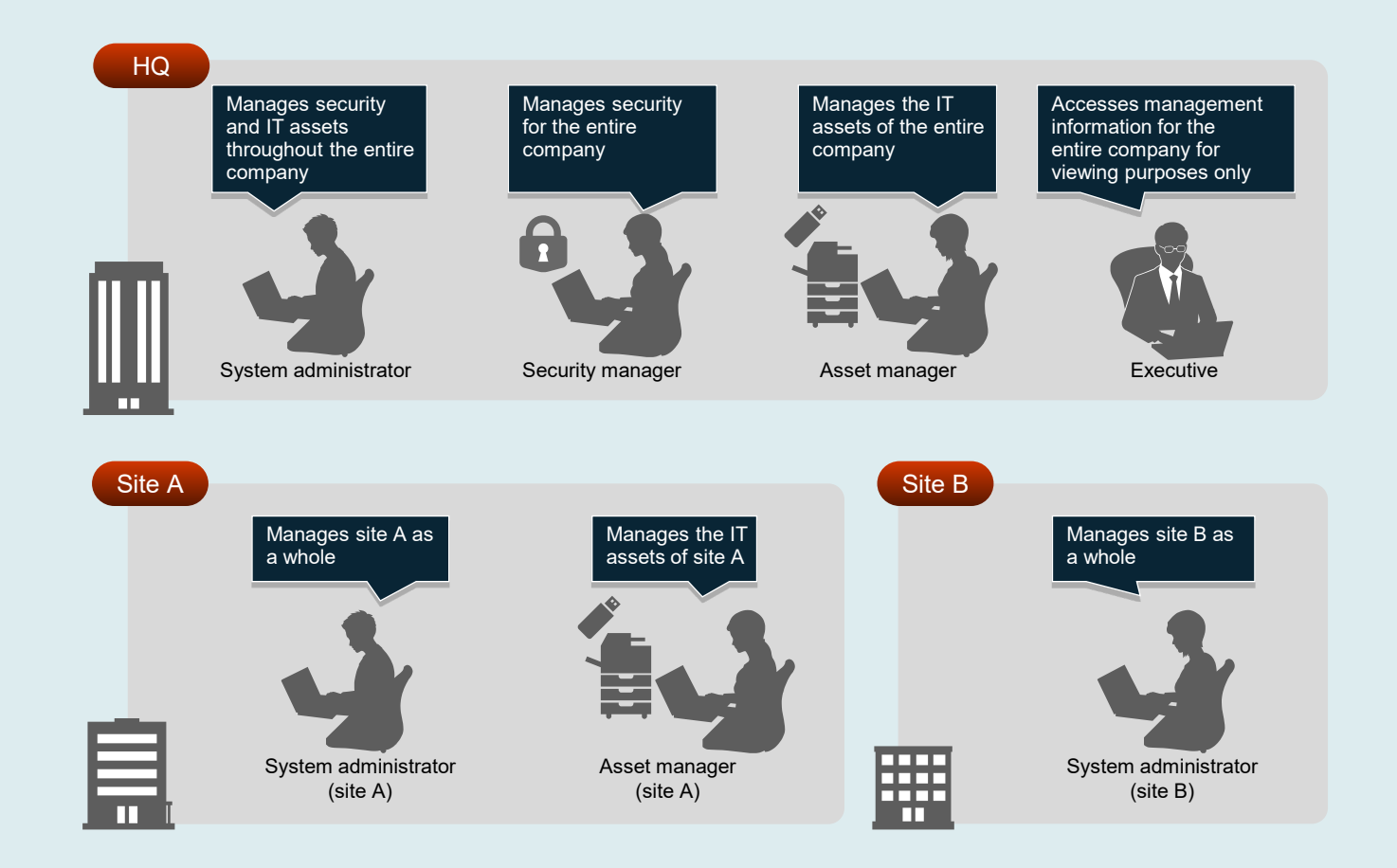

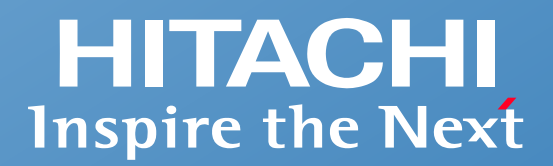

## **Example of a system configuration**

■ Example of a system configuration

## <span id="page-34-0"></span>**Example of a system configuration**

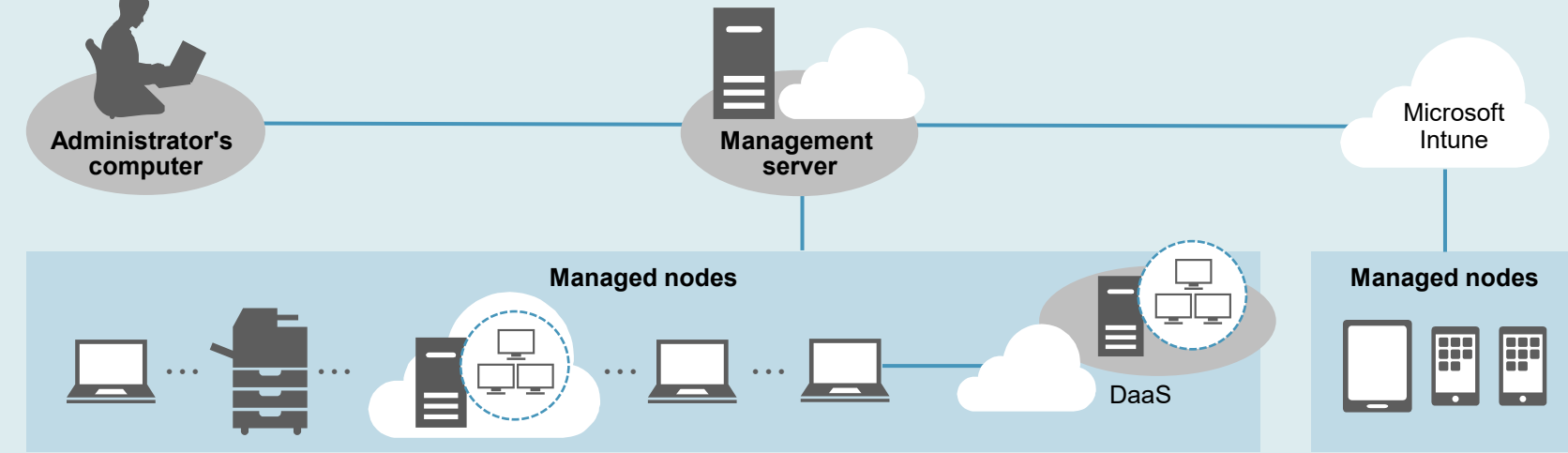

#### ■**Administrator's comp**

#### A web browser (Microsoft Edg Chrome) must be installed.

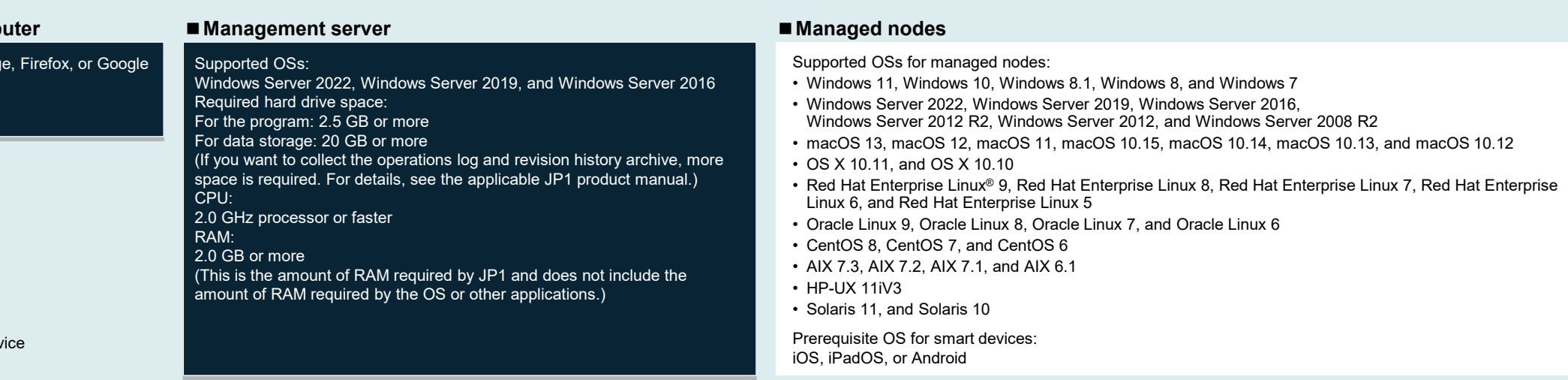

DaaS: Desktop as a Serv

#### *Note:*

- macOS, OS X, Red Hat<sup>®</sup> Enterprise Linux® 7, 6, and 5, Oracle Linux 7 and 6, CentOS, AIX, HP-UX, and Solaris are supported for JP1 V12. The sales period for JP1 V12 products is until the end of September 2026, and the su the end of September 2034.
- . The above system configuration is an example that uses JP1/IT Desktop Management 2 Manager. To manage smart devices, you will also need Microsoft Intune. For details about system configurations, see the applicable JP1
- . For details about supported OSs and the corresponding product versions, visit the JP1 website. In some cases, an OS might be supported for a certain product, but individual functions within that product might not be avai

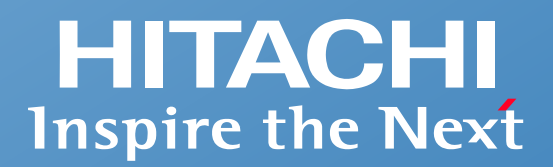

## **Support for safe use**

- **JP1 professionals assist customers**
- One-stop problem resolution at an early stage
- Long-term use with peace of mind and guaranteed compatibility with preceding versions
- Global use with peace of mind
- Reliable quality for customers

## **We can achieve the optimal system operation for our customers.**

JP1 professionals can derive a system operation method suitable for the customer's requirements, system scale, and environment, and help achieve a network management system.

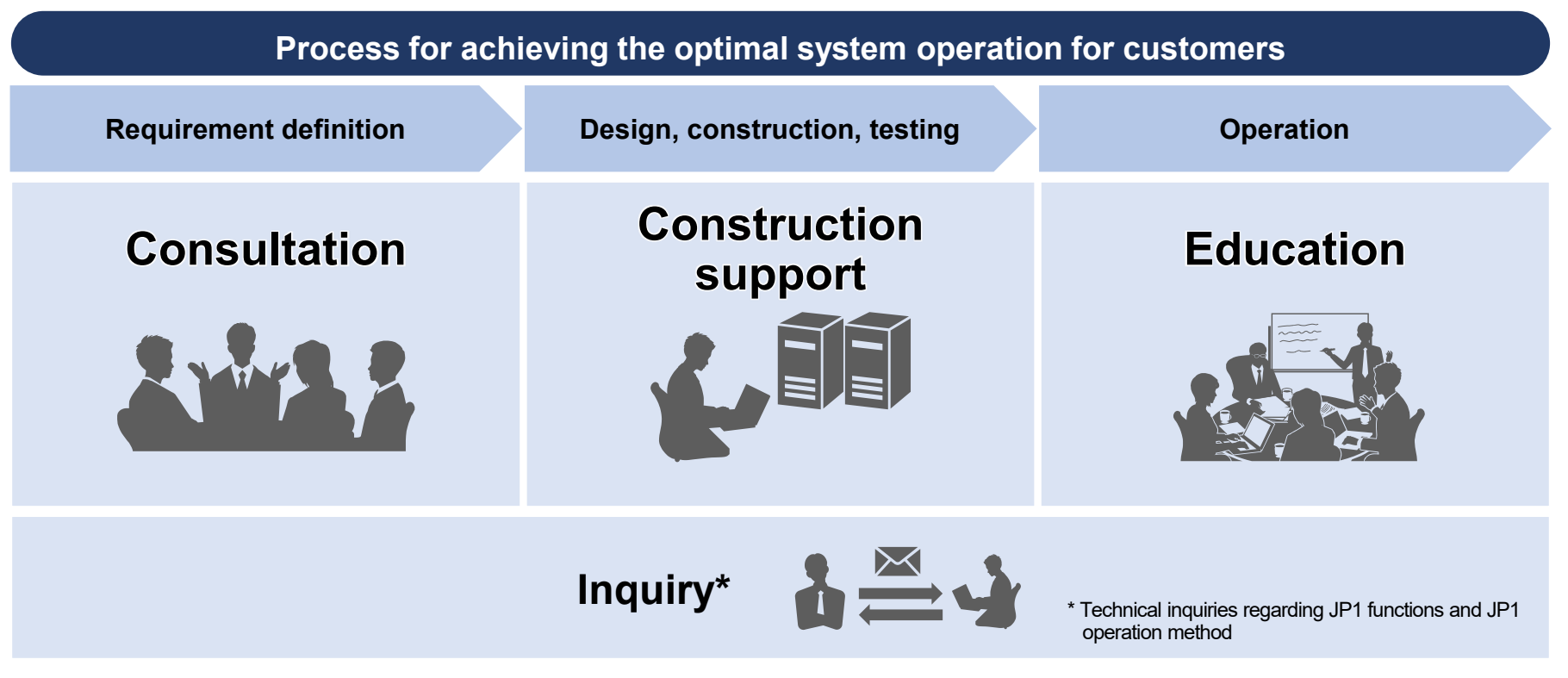

By involving JP1 professionals, you can clarify system operation requirements, shorten the examination and implementation period, and smoothly hand over to the operation team.

JP1 professionals are engineers who have a specified level of JP1 skills and have been certified based on the JP1 Engineer Qualification System.

## **One-stop problem resolution at an early stage**

## **We provide one-stop support to solve problems quickly. This reduces the burden on customers of a problem occurs.**

We provide support for early stage resolution of complex problems, which can involve multiple elements such as operating systems and middleware.

**One-stop support resolves problems quickly, prevents recurrence, and ensures stable operation of customer systems**

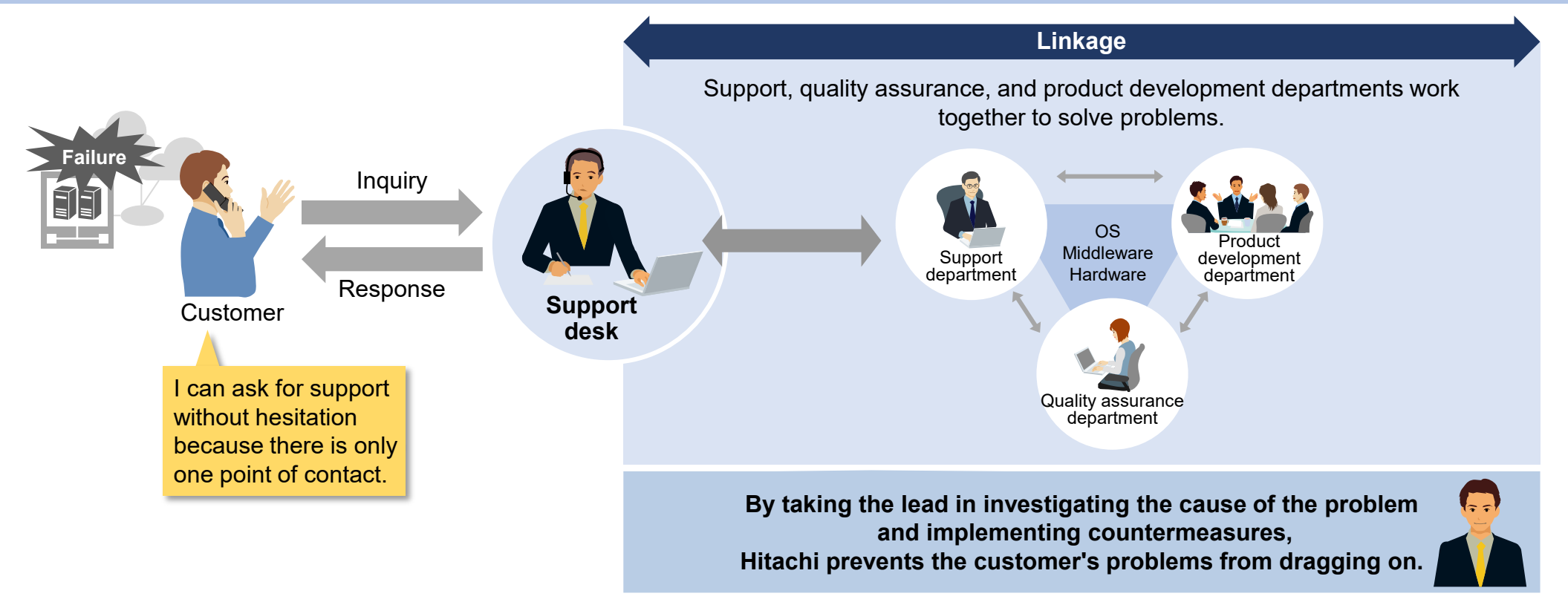

## **Long-term use with peace of mind and guaranteed compatibility with preceding versions**

**HITACHI Inspire the Next** 

## **You can use JP1 for a long time and expand your business systems without worry.**

We provide continuous support even when the customer's system has a long life cycle. JP1 ensures compatibility between versions, allowing for gradual system expansion.

#### **Long-term support for the life cycle of customer systems**

![](_page_38_Figure_5.jpeg)

At least 10 years of support is guaranteed

with the same version

#### **Flexible support for business system expansion**

![](_page_38_Figure_9.jpeg)

Guaranteed compatibility with the preceding three major versions. You can operate your system even if it contains different JP1 versions.

Even if you upgrade JP1, interface compatibility is maintained. Therefore, you can use the linked products, services, user programs without modification.

## **Global use with peace of mind**

![](_page_39_Picture_1.jpeg)

## **You can use JP1 with peace of mind around the world.**

We support our customers with sales and support locations covering all regions of the world.

![](_page_39_Figure_4.jpeg)

Hitachi's sales and support locations support customers in cooperation with the support, quality assurance, and product development departments in Japan.

![](_page_40_Picture_1.jpeg)

### **Achieve stable operation of mission-critical systems!**

We have established a system to maintain high quality and high reliability so that customers can use our products with peace of mind.

![](_page_40_Figure_4.jpeg)

![](_page_41_Picture_0.jpeg)

## **List of features**

**List of features**

## <span id="page-42-0"></span>**List of features (1/3)**

## **HITACHI**<br>Inspire the Next

![](_page_42_Picture_921.jpeg)

\*1 For information on the requirements for using push distribution for agents, see the applicable JP1 product manual.<br>\*2 For information on the requirements and the available functions when using an agentless configuration \*3 Refers to operations in Windows Explorer and does not include operations performed in other software (such as Microsoft Office programs) or from a command prompt. \*4 For information on the browser (Microsoft Edge and Google Chrome) and email software (such as Outlook) for which operations log information can be obtained, see the applicable JP1 product manual. \*5 This feature requires a subscription to JP1 support services.

## **List of features (2/3)**

## **HITACHI**<br>Inspire the Next

![](_page_43_Picture_747.jpeg)

\*6 You can also check which Windows apps are installed.

\*7 This feature is available when the remote PC supports AMT. For information about supported versions, see the applicable JP1 product manual. \*8 For information on the requirements for installing and uninstalling software, see the applicable JP1 product manual.

## **List of features (3/3)**

![](_page_44_Picture_588.jpeg)

\*9 This feature requires Microsoft Intune.<br>\*10 To automatically power on a PC, the PC must support Wake-on-LAN or Intel AMT.<br>\*11 Such as the Base component of JP1/Integrated Management 3 - Manager or JP1/Automatic Job Mana

\*13 For more information about the available functions, see the applicable JP1 product manual.

![](_page_45_Picture_1.jpeg)

#### **Product names**

<span id="page-45-0"></span>JP1/IT Desktop Management 2 - Manager JP1/IT Desktop Management 2 - Additional License for Linux

*Note:*

- JP1 support services are available under a separate contract.
- These products are also available through the purchase of subscriptions, which allow you to use products and support services for a period of one year.

![](_page_46_Picture_1.jpeg)

*Note:* In this brochure, JP1/IT Desktop Management 2 is used to refer collectively to the products listed above in "Products required for the main functions in this brochure".

•Copyright, patent, trademark, and other intellectual property rights related to the "TMEng.dll" file are owned exclusively by Trend Micro Incorporated.

•Adobe is an either registered trademark or trademark of Adobe in the United States and/or other countries.

•AIX is a trademark of International Business Machines Corporation, registered in many jurisdictions worldwide.

•Amazon Web Services, AWS, the Powered by AWS logo, and Amazon Elastic Compute Cloud (Amazon EC2) are trademarks of Amazon.com, Inc. or its affiliates.

•The Bluetooth® word mark and logos are registered trademarks owned by Bluetooth SIG, Inc..

•Citrix®, the Citrix logo, and other marks appearing herein are trademarks of Citrix Systems, Inc., and/or one or more of its subsidiaries, and may be registered in the United States Patent and Trademark Office and in othe •Intel® is a trademark of Intel Corporation or its subsidiaries.

•iPadOS, macOS, and OS X are trademarks of Apple Inc., registered in the U.S. and other countries and regions.

•Linux® is the registered trademark of Linus Torvalds in the U.S. and other countries.

•Microsoft, Access, Azure, Hyper-V, Microsoft Edge, Microsoft Intune, Outlook, Visual Basic, Visual C++, Windows, and Windows Server are trademarks of the Microsoft group of companies.

•Oracle, Java, MySQL, and NetSuite are registered trademarks of Oracle and/or its affiliates.

•Red Hat, and Red Hat Enterprise Linux are registered trademarks of Red Hat, Inc. in the United States and other countries.

•Other company, product or service names may be trademarks or registered trademarks of others.

Product specifications are subject to change for the purpose of improvement without prior notice.

- The colors of actual product screens may appear to be slightly different from those in the screenshots shown in this document.
- Microsoft product screenshots are used with permission from Microsoft.
- This document uses the following units of measurement: 1 kilobyte (KB) = 1,024 bytes; 1 megabyte (MB) = 1,048,576 bytes; 1 gigabyte (GB) = 1,073,741,824 bytes; and 1 terabyte (TB) = 1,099,511,627,776 bytes.

 If you plan to export any of these products, please check all restrictions (for example, those stipulated by Japan's Foreign Exchange and Foreign Trade Law and the export control laws and regulations of the United States), and carry out all required procedures. If you require more information or clarification, please contact your Hitachi sales representative.

For the most recent information on the support status of a JP1 product, including supported operating environments, please visit the JP1 website.

![](_page_47_Picture_0.jpeg)

![](_page_47_Picture_1.jpeg)

**Integrated Operations Management**

**Asset and distribution management**

## **Introducing JP1/IT Desktop Management 2**

**- Protecting your increasingly diverse IT assets -**

**Hitachi, Ltd.**

GPA06e-03 2023.12

© Hitachi, Ltd. 2023. All rights reserved.